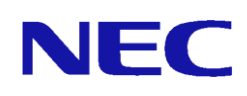

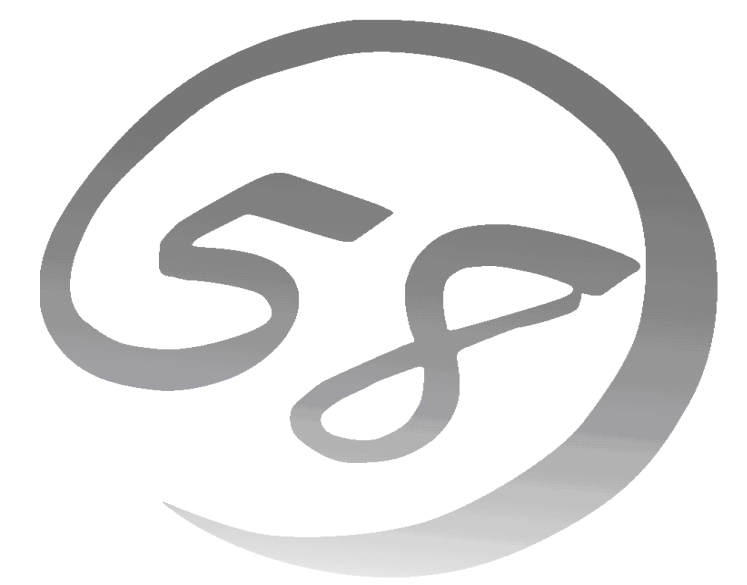

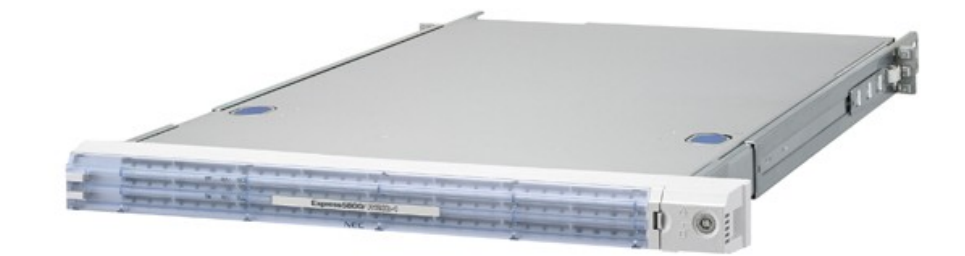

NEC Expressサーバ Express5800シリーズ InterSec NP8100-1808YPBY Express5800/R110d-1M (LB400h2) ユーザーズガイド(ソフトウェア編)

2012 年 7 月 第 1 版

#### 商標について

EXPRESSBUILDER と ESMPRO、ExpressPicnic は日本電気株式会社の登録商標です。Microsoft、 Windows、WindowsServer、WindowsNT、MS-DOS は米国 MicrosoftCorporation の米国およびその他 の国における登録商標または商標です。Intel、Pentium、Xeon は米国 IntelCorporation の登録商標です。 ATは米国International Business MachinesCorporationの米国およびその他の国における登録商標です。 Datalight は Datalight,Inc.の登録商標です。ROM-DOS は Datalight,Inc.の登録商標です。LSI および LSI ロゴ・デザインは LSI 社の商標または登録商標です。Adaptec とそのロゴは、米国 Adaptec, Inc.の 登録商標です。SCSI*Select* は米国 Adaptec, Inc.の商標です。Adobe、Adobe ロゴ、Acrobat は、 AdobeSystemsIncorporated(アドビシステムズ社)の登録商標または商標です。DLT と DLTtape は米 国 QuantumCorporation の商標です。Linux®は LinusTorvalds 氏の日本およびその他の国における登 録商標または商標です。RedHat®および Red Hat Enterprise Linux は、米国 RedHat,Inc.の米国および その他、記載の会社名および商品名は各社の登録商標または商標です。

#### オペレーティングシステムの表記ついて

Windows Server 2008 R2 は、Windows Server®2008 R2 Standard operating system および Windows Server®2008 R2 Enterprise operating system の略です。Windows Server 2008 は、Windows Server®2008 Standard operating system および Windows Server®2008 Enterprise operating system の略です。Windows Server 2003 x64 Editions は Windows®Server2003 R2、Standard x64 Edition operating system および Windows Server®2003 R2,Enterprise x64 Edition operating system または、Windows Server®2003,Standard x64 Edition operating system および Windows Server®2003,Enterprise x64 Edition operating system の略称です。Windows Server2003 は Windows Server®2003 R2 Standard Editionoperating system および Windows Server®2003 R2 Enterprise Edition operating system または、Windows Server®2003 Standard Edition operating system および Windows Server®2003 Enterprise Edition operating system の略称です。Windows2000 は Microsoft® Windows®2000 Server operating system および Microsoft® Windows®2000 Advanced Server operating system、Microsoft® Windows®2000 Professional operating system の略称です。Windows7 は Microsoft® Windows®7 operating system の略称です。 Windows Vista は Microsoft ® Windows Vista®Business operating system の略称です。Windows XP x64Edition は、 Microsoft ® Windows® XP Professional x64 Edition operating system の略称です。

Windows XP は Microsoft® Windows® XP Home Edition operating system および Microsoft® Windows® XP Professional operating system の略称です。WindowsNT は Microsoft® Windows®NT Server network operating system version 3.51/4.0およびMicrosoft® Windows NT Workstation operating system version 3.51/4.0 の略称です。 Red Hat Enterprise Linux 5 Server は、Red Hat Enterprise Linux 5 Server(x86)および Red Hat Enterprise Linux 5 Server(EMT64T)の総称です。

サンプルアプリケーションで使用している名称は、すべて架空のものです。実在する品名、団体名、個人名とは一切関 係ありません。本製品で使用しているソフトウェアの大部分は、BSD の著作と GNU のパブリックライセンスの条項 に基づいて自由に配布することができます。ただし、アプリケーションの中には、その所有者に所有権があり、再配布 に許可が必要なものがあります。

#### ご注意

(1)本書の内容の一部または全部を無断転載することは禁止されています。

(2)本書の内容に関しては将来予告なしに変更することがあります。

(3)弊社の許可なく複製・改変などを行うことはできません。

(4)本書は内容について万全を期して作成いたしましたが、万一ご丌審な点や誤り、記載もれなどお気づきのことがありましたら、お買 い求めの販売店にご連絡ください。

(5)運用した結果の影響については(4) 項にかかわらず責任を負いかねますのでご了承ください。

## はじめに

このたびは、NEC の Express5800/InterSec をお買い求めいただき、まことにあ りがとうございます。

本製品は、インターネットビジネスに欠かせないプロキシ機能、メールサービス、 Web サービス、ウイルスチェック機能、ロードバランサ機能など、各機能をそれ ぞれの専用ハードウェアに集約したNECのExpress5800/InterSecの1つです。 コンパクトなボディに高性能と容易性を凝縮し、堅牢なセキュリティ機能が安全 で高速なネットワーク環境を提供いたします。また、セットアップのわずらわし さをまったく感じさせない専用のセットアッププログラムやマネージメントア プリケーションは、お客様の一元管理の元でさらに細やかで高度なサービスを提 供します。

本製品の持つ機能を最大限に引き出すためにも、ご使用になる前に本書をよくお 読みになり、装置の取り扱いを十分にご理解ください。

# 本書について

本書は、本製品を正しくセットアップし、使用できるようにするための手引きです。 セットアップを行うときや日常使用する上で、わからないことや丌具合が起きた時 は、取り扱い上の安全性を含めてご利用ください。 本書は常に本体のそばに置いていつでも見られるようにしてください。

## 本文中の記号について

本書では巻頭で示した安全にかかわる注意記号の他に3種類の記号を使用してい ます。これらの記号と意味をご理解になり、装置を正しくお取り扱いください。

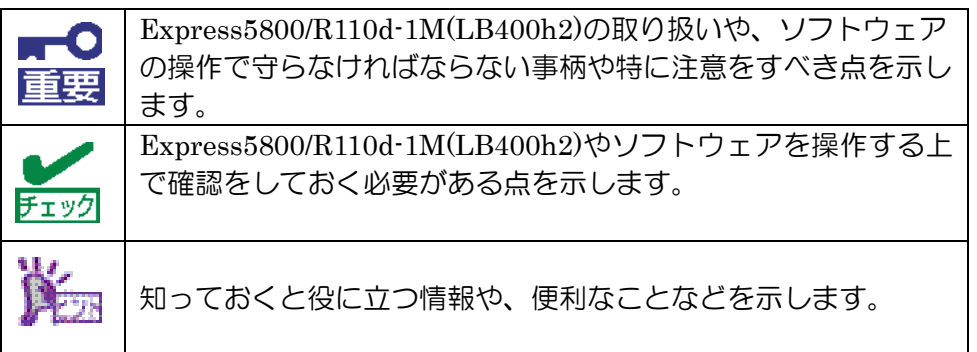

## 本書の再入手について

ユーザーズガイドは、Express5800/InterSecのホームページからダウンロードすること ができます。

「PC サーバ サポート情報 (http://support.express.nec.co.jp/pcserver/)」

## 本書の構成について

本書は6つの章から構成されています。それぞれの章では次のような説明が記載されてい ます。

第1章 Express5800/InterSecについて

本製品の特長や添付のソフトウェアについて説明します。

第2章 システムのセットアップ

初期導入完了後、システムのセットアップを行った装置を使用できるまでの作業 と注意事項を説明しています。 初期導入の手順については「セットアップ手順書」を参照してください。

第3章 システムの管理

各種サービス・システム管理画面の使い方を説明します。

第4章 トラブルシューティング

導入時などで、思うように動作しない場合は参照してください。

- 第5章 注意事項 本製品で注意する事項について記載します。
- 第6章 補足

本製品に関連する事項について記載します。

## 目次

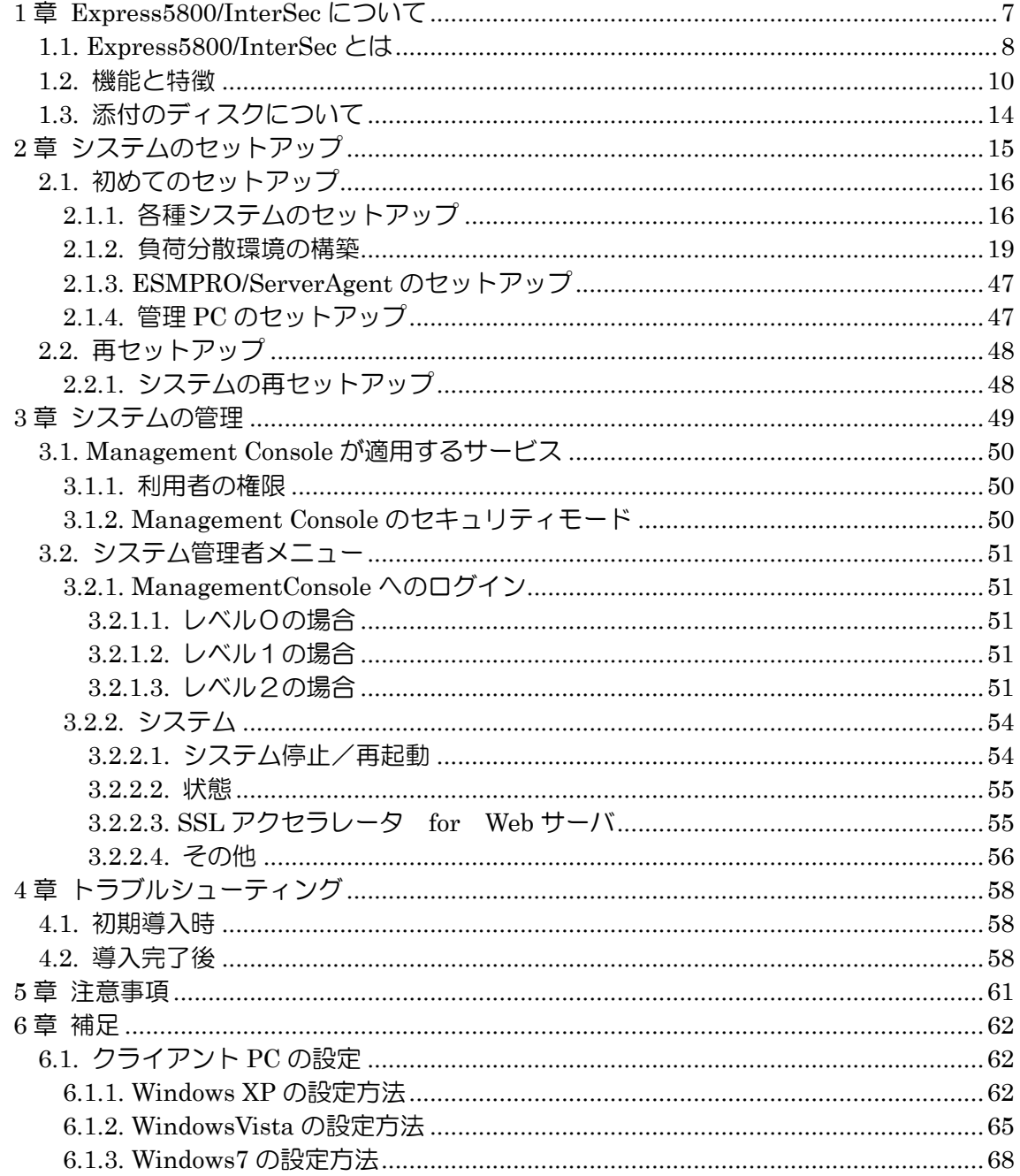

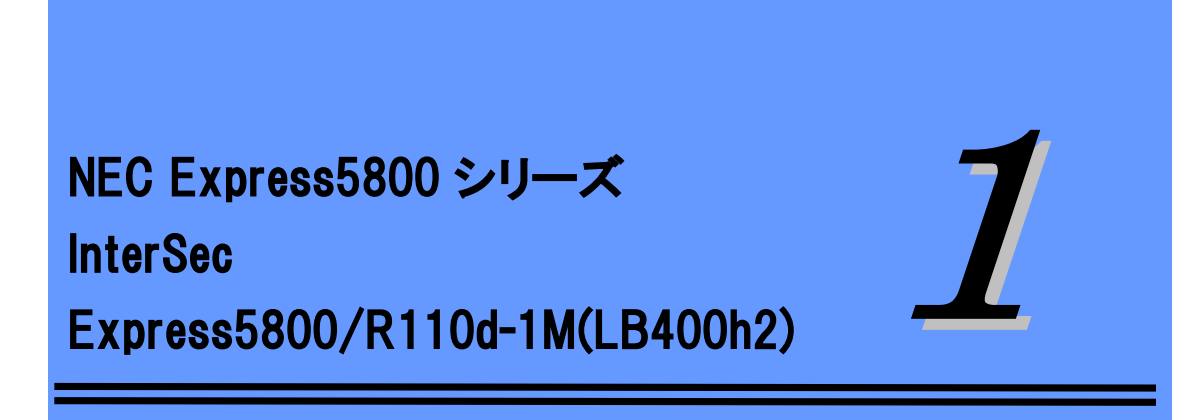

# Express5800/InterSec について

<span id="page-6-0"></span>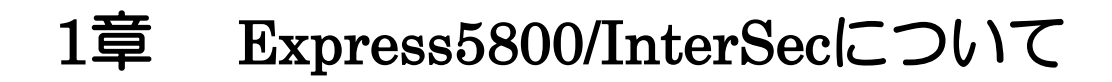

本製品や添付のソフトウェアの特長や導入の際に知っておいていただきたい事柄について 説明します。

- ・Express5800/InterSec とは Express5800/InterSec の紹介と製品の特長・機能について説明しています。
- ・機能と特長 本製品の機能と特長について説明します。
- ・添付のディスクについて 本体に添付のディスクの紹介とその説明です。

## <span id="page-7-0"></span>1.1. Express5800/InterSec とは

Express5800/InterSec とは、お客様の運用目的に特化した設計で、必要のないサービス /機能を省き、セキュリティホールの可能性を低減し、インターネットおよびイントラネッ トの構築時に丌可欠なセキュリティについて考慮して設計されたインターネットセキュリ ティ製品です。

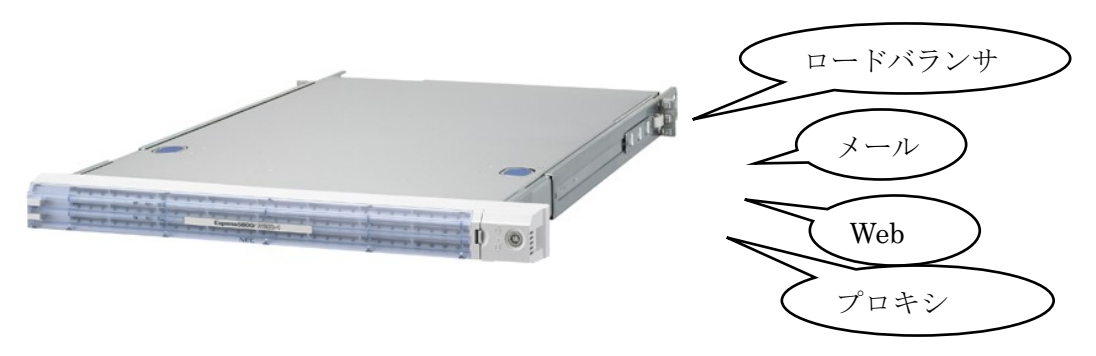

- 高い拡張性 専用機として、機能ごとに単体ユニットで動作させているために用途に応じた機能 拡張が容易に可能です。また、複数ユニットでクラスタ構成にすることによりシステ ムを拡張していくことができます。
- コストパフォーマンスの向上 運用目的への最適なチューニングが行えるため、単機能の動作において高い性能を確 保できます。また、単機能動作に必要な環境のみ提供できるため、余剰スペックがな く低コスト化が実現されます。
- 管理の容易性 環境設定や運用時における管理情報など、単機能が動作するために必要な設定のみで す。そのため、導入・運用管理が容易に行えます。

Express5800/InterSec には、目的や用途に応じて次のモデルが用意されています。

- Express5800/R110d-1M(MW400h2) $(\times -1)/$  DNS·DHCP) 高度なセキュリティ設定を実現したメール環境を提供する装置です。全メール保存(オ プション)に対応し、内部からの情報漏えいを抑止できます。また、DNSBL などの各 種チェックや、SaaS 型スパム対策(オプション)によりスパムメールをブロックします。
- Express5800/R110d-1M(LB400h2) $(\square \square \cap \square)$ 複数台の Web サーバへのトラフィック(要求)を整理し、負荷分散によるレスポンス の向上を目的とした装置です。
- Express5800/R110d-1M(CS400h2) (プロキシ/Web フィルタリング) Web アクセス要求におけるプロキシでのヒット率の向上(フォワードプロキシ)、Web サーバの負荷軽減・コンテンツ保護(リバースプロキシ)を目的とした装置です。

## <span id="page-9-0"></span>1.2. 機能と特徴

本装置は、複数サーバへの負荷分散を目的としたアプライアンス(専用)サーバです。本 装置にインストールされているロードバランシング用ソフトウェア(コーディネータ)は、 アプライアンスサーバとして負荷分散機能の性能と信頼性を重視して開発されています。 負荷分散対象サーバ(分散ノード)の状態監視機能により、個々のサーバの状態に応じた きめ細かな負荷分散制御を実現します。

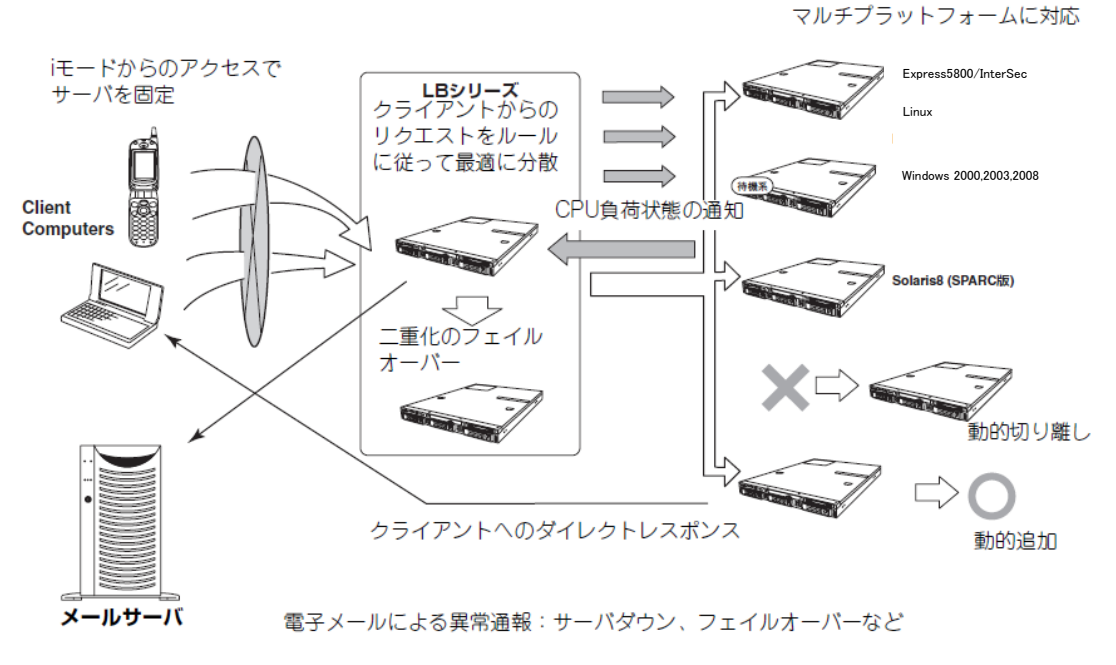

負荷分散機能概要

Express5800/R110d-1M(LB400h2)では次の機能を提供します

- ネットワーク負荷の分散機能
	- 分散ルールに応じて、分散ノードへのトラフィック(要求)を分散させます。
	- Round Robin (ラウンドロビン) 分散ノードはすべて対等として扱われ、クライアントからの要求を分散ノードに順 番に割り当てます。
	- Least Connection (最小コネクション) 接続された要求数(TCPコネクション数)の最も少ない分散ノードに、次のクライアン トからの要求を割り当てます。
	- 分散ノードの固定化 クライアントのIPアドレスやポート番号により、分散先の分散ノードを固定します。

## ● 静的重み付けの分散機能

分散ノードの諸元(メモリ搭載量、動作AP数など)を考慮した各分散ノードへの重み 付けにより分散させます。

## CPU負荷の分散機能

分散ノードのCPU負荷状況に応じて、トラフィック(要求)を最適サーバへ分散させま す。

- Weighted Round Robin (CPU負荷に応じたラウンドロビン) クライアントからの要求をCPU負荷が最も尐ない分散ノードに順番に割り当てます。
- Weighted Least Connection (CPU負荷と最小コネクション) 接続された要求数(TCPコネクション数)が最少、かつCPU負荷が最少の分散ノード に、次のクライアントからの要求を割り当てます。

## ● クライアントへのダイレクトレスポンス

分散ノードからのレスポンス(応答)はコーディネータを経由しません。直接クライアン トに返すことによりスループット(処理応答時間)を向上させます。ただし、iモード、URL、 クライアントタイプ、cookie(オプション)による分散ノードの固定化(Webサーバ固 定化)を利用する場合のレスポンスはExpress5800/R110d-1M(LB400h2)を経由します。

### ● 分散ノードの動的追加・切り離し

分散ノードの追加、停止→再起動、切り離しはシステムを停止させずに行うことができ ます。システムを停止させることなくメンテナンスが行えるため、クライアントからの 要求にいつでも対応できます。

分散ノードを常に監視しているため、Webサーバ等に障害が起こった場合は、自動的に 分散対象から切り離します。またWebサーバが復旧した場合は、自動的に分散ノードと して追加します。コーディネータ側での分散ノードの登録、削除手続きは丌要です。

## ● 分散ノードの待機

特定の分散ノードを待機状態(分散対象にはならない)とし、その他の分散ノードがダウ ンした際に活性化します。

## 二重化

二重化システムにすることで、本体の障害発生時に、スタンバイ側に負荷分散制御を 引き継ぐことができます。コーディネータ復旧後は、自動的にフェイルバックを行い ますので、フェイルバックのためのオペレーションは丌要です。本装置のフェイルオ ーバークラスタ構成は、最大2台です。

### 監視/通報機能

プロセス異常やファイル異常を監視しその自動復旧を行うことができます。また、そ の異常内容やフェイルオーバ発生等をE-Mailで通報することができます。 ESMPRO/ServerAgentの「syslog監視」を利用することで、SNMPマネージャへトラ ップを発行することができます。ESMPRO/ServerAgentに関する詳細な説明は本体に 添付のEXPRESSBUILDER内にあるオンラインマニュアル(PDFファイル)を参照し

てください。

※ESMPRO/ServerAgent のマニュアルは、EXPRESSBUILDER DVD内に格納され ております。

※syslog監視用のキーワードは、本書の「ESMPRO/ServerAgentの「syslog監視」機 能で指定できるキーワード一覧(44ページ)をご参照ください。

● セッション維持機能

以下の設定で個々のセッション維持を設定できます。

- TCP無通信タイムアウト時間
- TCP-FINコネクション情報保持時間

### ● モニタおよび統計情報の表示機能

本装置の状態や接続数、データ量をWebブラウザで表示・確認できます。

### ● 分散先の固定化機能

分散先を固定化する2つのタイプの機能をサポートしています。詳細は2章を参照して ください。

- 分散ノード固定化機能(L4負荷分散)

時間指定による、クライアント(IPアドレスで区別)ごとの分散ノード固定化 - Webサーバ固定化機能(L7負荷分散)

Webサーバに特化した、iモード、URL、クライアントタイプ、cookie(オプション) による固定化

### ● クライアントのIPアドレス通知機能

HTTPリクエストヘッダにクライアントのIPアドレスを「X-Forwarded-For」ヘッダと して付加します。これによりクライアントのIPアドレスを分散ノードに通知できます。 \*「Webサーバ固定化機能(L7負荷分散)」利用時に有効になります。

L4負荷分散利用時は、クライアントのIPアドレスは直接分散ノードに通知されます。

\* Cookie固定化利用時は、「X-Forwarded-For」ヘッダは付加されませんので、ご注 意下さい。

### ● 分散ノードモジュールが対応しているOS

分散ノードとして、Windows Server 2003、Windows Server 2008、Linux(RedHat など)のサーバが利用可能です。

## ● サーバ管理

本体のハードウェアの状態を管理するために「ESMPRO/ServerAgent」がプリイン ストールされています。必要に応じて起動・設定してください。 「ESMPRO/ServerAgent」は本体の稼動状況などを監視するとともに万一の障害発生 時に「ESMPRO/ServerManager」と連携してただちに管理者へ通報します。 本装置での機能の使用可否は下記の表の通りです。

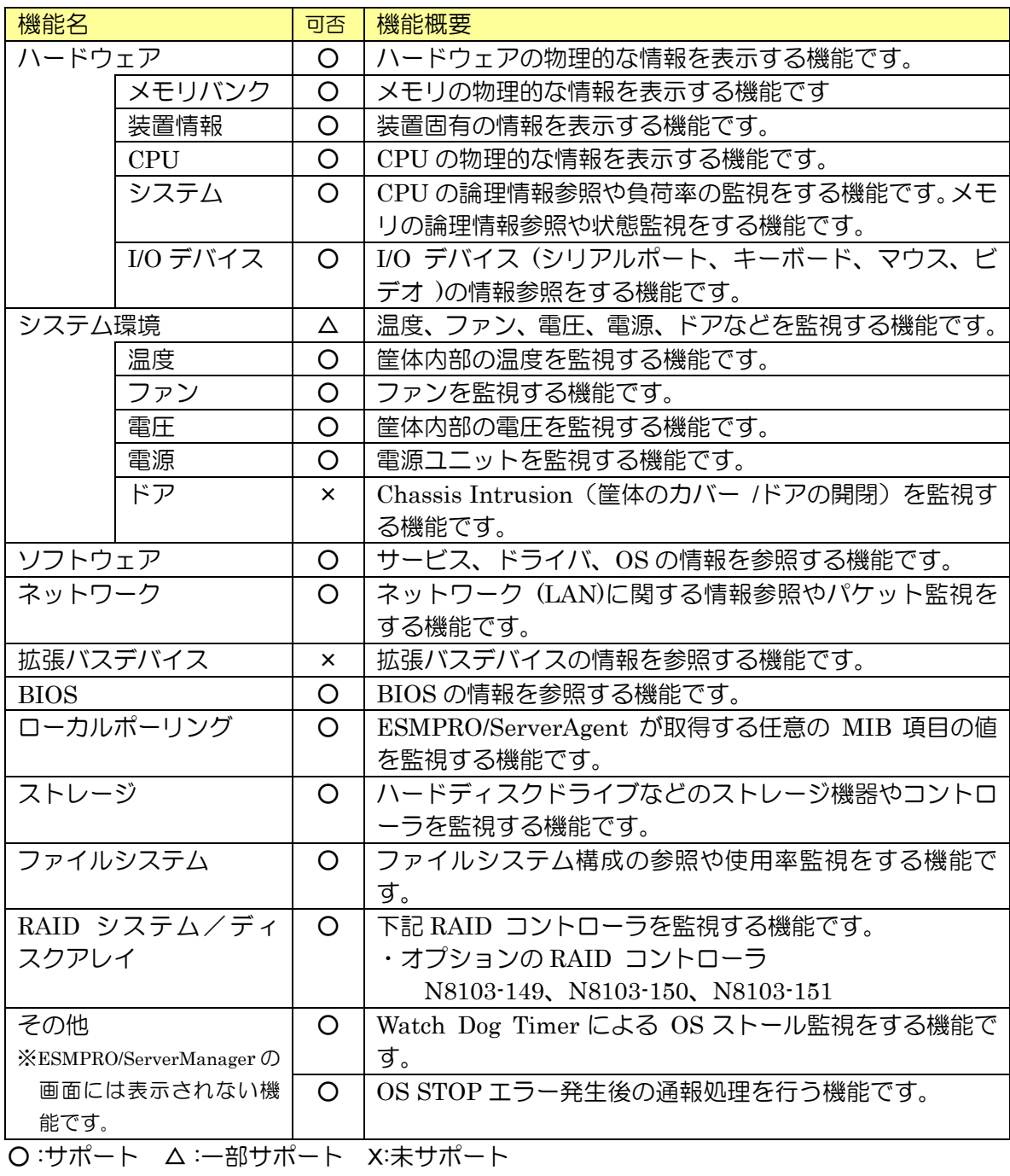

# <span id="page-13-0"></span>1.3. 添付のディスクについて

本装置にはセットアップや保守・管理の際に使用する DVD が添付されています。ここでは、これらのデ ィスクに格納されているソフトウェアやディスクの用途について説明します。

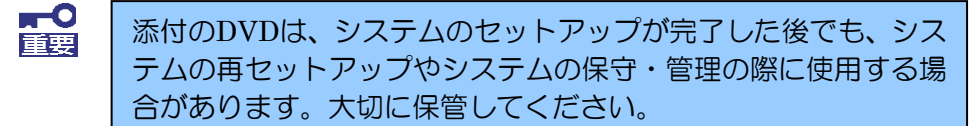

#### ・セットアップ DVD

システムのセットアップするための DVD です。詳細は「セットアップ手順書」を参照してください。 セットアップ DVD には、システムのセットアップに必要なソフトウェアや各種モジュールの他にシス テムの管理・監視をするための専用のアプリケーション「ESMPRO/ServerAgent」と「エクスプレス 通報サービス」が格納されています。システムに備わった RAS 機能を十分に発揮させるためにぜひお 使いください。ESMPRO/ServerAgent の詳細な説明は EXPRESSBUILDER DVD 内のオンラインド キュメントをご覧ください。エクスプレス通報サービスを使用するには別途契約が必要です。お買い求 めの販売店または保守サービス会社にお問い合わせください。

#### ・共通 DVD

関連する OS 機能のソースファイルおよび FlashFDD による初期導入 IP アドレス変更 のツールを格納しています。

#### ・ EXPRESS BUILDER DVD

本体装置の保守・管理などにおいて使用するメディアです。このメディアには次のようなソフトウェア が格納されています。

-EXPRESSBUILDER

シームレスセットアップから RAID を構築したり、システム診断やオフライン保守ユーティリティな どの保守ツールを起動したりするときに使用します。

-ESMPRO/ServerAgent Extension

ESMPRO/ServerAgent Extension は本装置にインストールするリモート管理用ソ フトウェアです。詳細は EXPRESSBUILDER DVD 内のインストレーションマニュア ルを参照してください。

-ESMPRO/ServerManager

ESMPRO/ServerAgent がインストールされたコンピュータを管理します。詳細は EXPRESS BUILDER DVD 内のオンラインドキュメントを参照してください。

- ExpressUpdate Agent

装置のファームウェアやソフトウェアなどのバージョン管理や更新を行うことができます。 ESMPRO/ServerManager によって、自動的にダウロードした装置の更新パッケージを、システム を停止せずに簡単に適用できます。詳細は EXPRESSBUILDER DVD 内のインストレーションマニ ュアルを参照してください。

-リモートマネージメント (EXPRESSSCOPE エンジン 3)機能

管理用 LAN ポートをネットワークに接続することで、遠隔地から Web ブラウザや Telnet/SSH クライアント、Web Service for Management(WS-Management)を使用して BMC 経由での本体 装置の管理が可能です。Express5800/InterSec では、オプション機能である遠隔地から本装置の キーボード・ビデオ・マウス(KVM)の操作や、遠隔地の DVD 装置/ISO イメージ/USB メモリを 使用してのインストールを含むアクセスはできません。詳細は EXPRESSBUILDER DVD 内の 「EXPRESSSCOPE エンジン 3 ユーザーズ・ガイド」を参照してください。

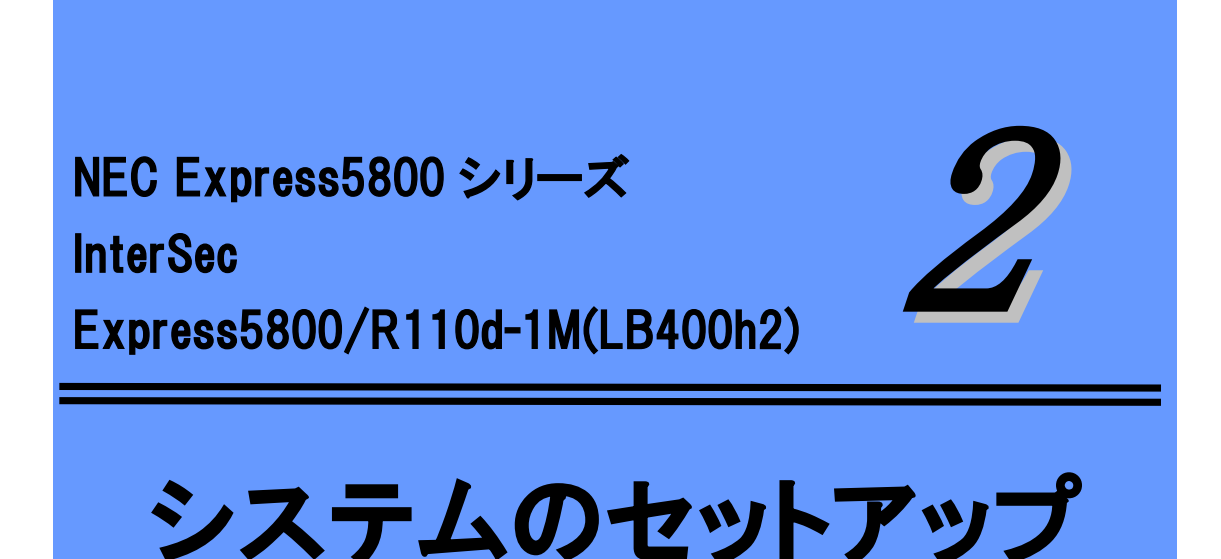

<span id="page-14-0"></span>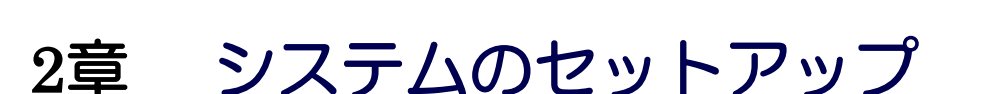

初期導入を終了後、システムのセットアップを行います。システムのセットアップは、初 めてセットアップする場合と再セットアップする場合に分けて説明しています。 初期導入の手順については「セットアップ手順書」を参照してください。

#### 初めてのセットアップ

システムを使用できるまでのセットアップ手順について説明し ています。ここでは必要最低限のセットアップのみを説明して います。お客様のお使いになられる環境に合わせた詳細なセッ トアップについては4章で説明しています。

管理PCのセットアップ

ネットワーク上のコンピュータからシステムの管理・監視をす るバンドルアプリケーションのインストール方法について説明 しています。

#### 再セットアップ

システムを再セットアップする方法について説明しています。

# <span id="page-15-0"></span>2.1. 初めてのセットアップ

## <span id="page-15-1"></span>2.1.1. 各種システムのセットアップ 各種システムのセットアップ

(1) 管理クライアントのWebブラウザから以下のURLに接続します

クライアントPC上でWebブラウザ(Webブラウザは、Microsoft Internet Explorer 7.0 以上)を起動します。Webブラウザの設定では、プロキシを経由しないで接続してください。

https://本サーバに割り当てた FQDN: 50453/

もしくは

https://本サーバに割り当てた IP アドレス: 50453/

(2) 管理コンソールにログインする Management Console の URL にアクセスすると 「セキュリティの警告」画面が表示されます。

Internet Explorer 7.0 以降の場合は、[このサイトの閲覧を続行する(推奨されませ ん) ]をクリックしてください。

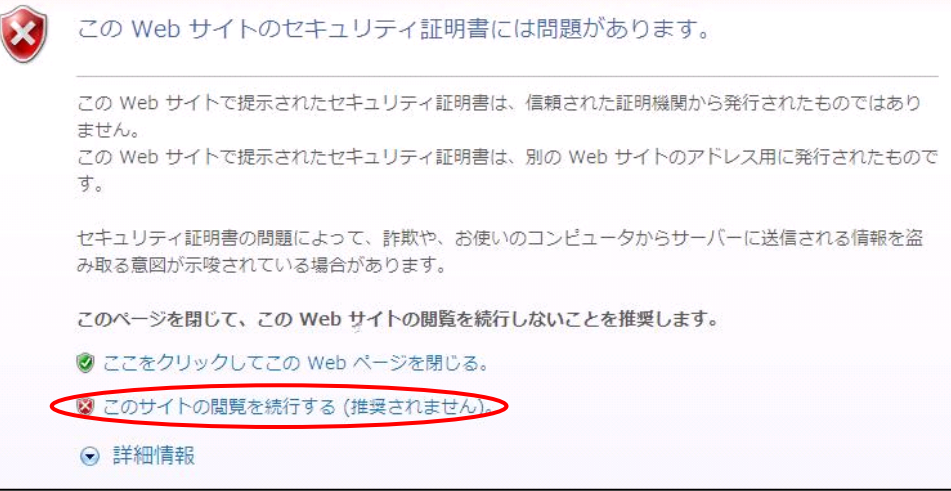

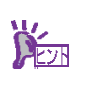

InterSec では、暗号化を目的に、SSL を利用しているため、証明書は独 自に生成しています。ログインにおいて警告が表示されますが、セキュ リティにおいて問題はありません。

(2) 管理コンソールのログイン画面が表示されます。"システム管理者ログイン" をク リックしてください。

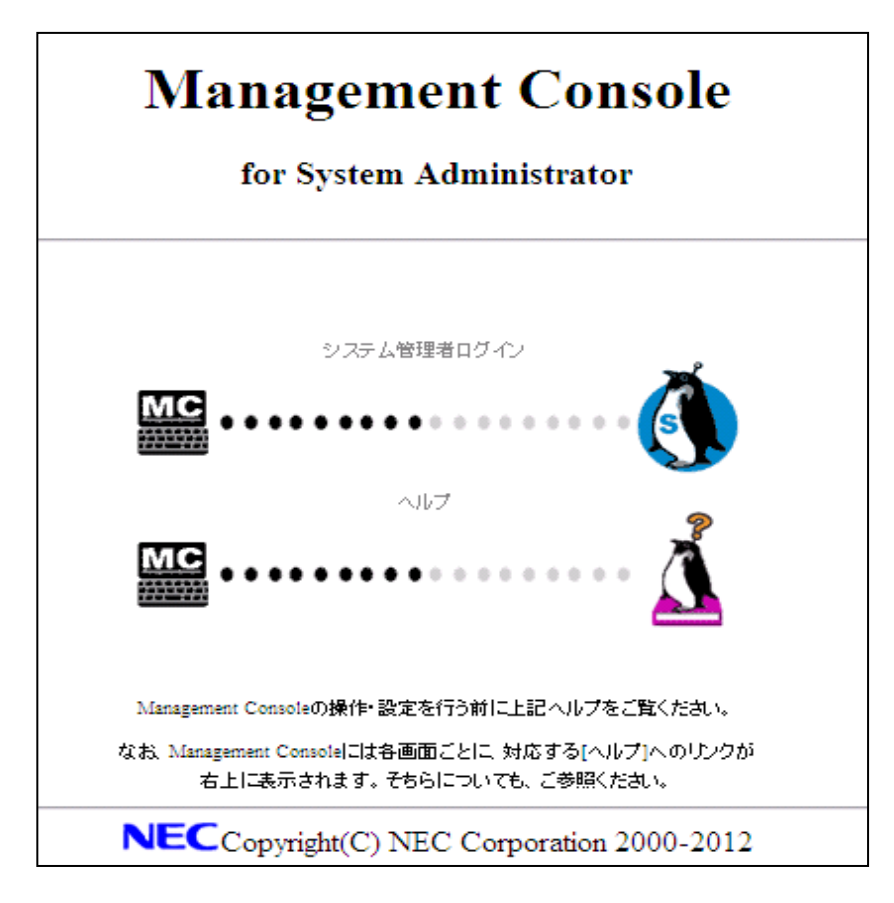

ユーザー名に「admin」、パスワードには、初期セットアップ時に指定した管理者パスワー ドを入力してください。管理者用のトップページが表示されます。

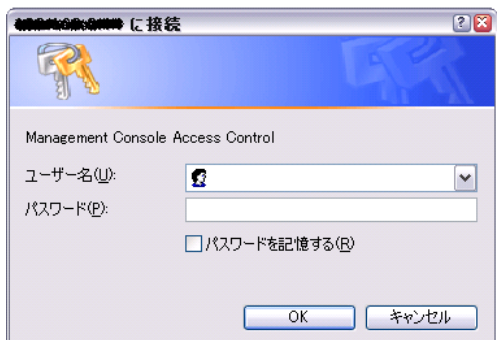

「ManagementConsole」に初めてログインした場合にのみ、以下の「操作結果通知」画面 が表示されます。本画面が表示されて本サーバの全ての初期導入が完了したことになりま す。画面のメッセージ従い、[戻る]をクリックしてください。

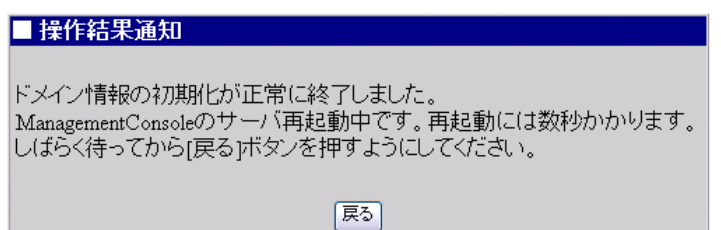

正常に完了後、管理者用のトップページが表示されます。

Webブラウザに表示された画面から各種システムの設定ができます。詳しくは、3章を参照 してください。

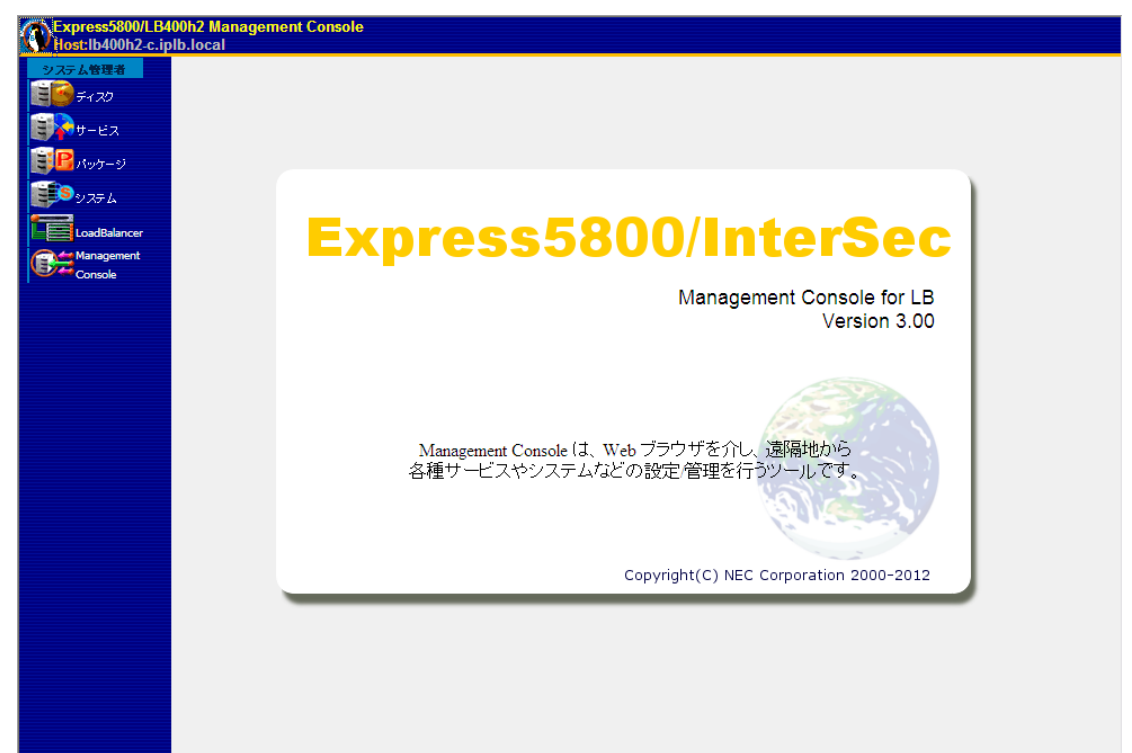

## <span id="page-18-0"></span>2.1.2. 負荷分散環境の構築

Management Consoleより [LoadBalancer] アイコンを選択すると以下の画面を表示 します。各メニューには[ヘルプ]がありますので、設定項目などの詳細はそちらを参照 してください。

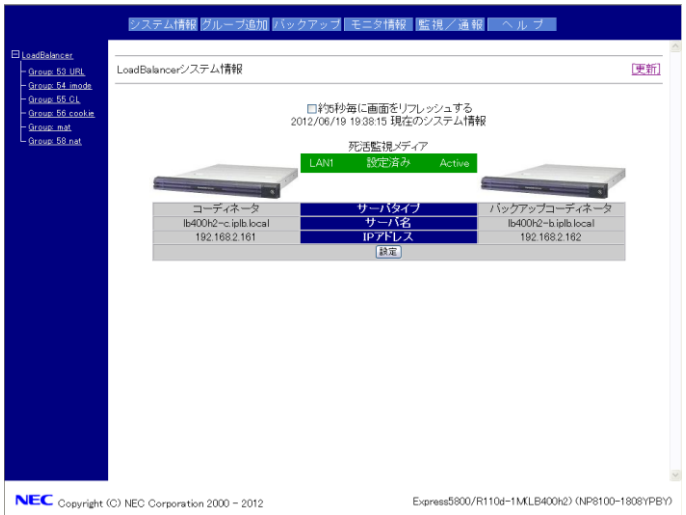

- 上部メニュー
- -システム情報

LoadBalancerの設定や状態表示を行います。上図はLoadBalancerを二重化したと きの構成例です(システム情報の詳細については、34ページの「コーディネータ設定 項目の説明」を参照してください)。

-グループ追加

分散グループの追加を行います。

-バックアップ

設定されている情報のバックアップやロード、クリアを行います。

ーモニタ情報

LoadBalancerの分散状態や統計情報を表示します。

-監視/通報

LoadBalancerの監視/通報機能の設定を行います。

-ヘルプ

本装置の概要や環境構築方法についてのオンラインマニュアルです。

● 左側表示欄

設定されている分散グループを表示します。

● 中央表示欄

上部メニューの選択に応じた表示領域です。

## 負荷分散環境の構築手順

## 1. 分散ノードの設定を行います。(「分散ノード側の設定」を参照してください)

[LB400h2の分散ノード運用方法]

LB400h2の分散ノードには2つの運用方法があります。

(1) 分散ノードに分散ノードモジュールをインストールし、CPU負荷分散をはじ めきめ細かな運用を行う方法 (2) 分散ノードに分散ノードモジュールをインストールせずに、分散ノード側には 最低限の設定のみ行う方法

「(1)」の運用方法では、CPU負荷の分散機能、分散ノードの自動認識が利用可能 です。一方、分散ノード側に分散ノードモジュールをインストールしたくない場 合は「(2)」の運用方法になります。

分散ノード側への分散ノードモジュールのインストール、および分散ノードモジ ュールをインストールしない設定のみの具体的な方法は別紙「分散ノード用ユー ザーズガイド」を参照してください。

## 2. 負荷分散を行うグループの追加設定を行います。(「グループ登録」を参照し てください)

## 3. 設定した負荷分散グループに所属させる分散ノードの追加設定を行います。 (「分散ノードの登録」を参照してください)

(構築例)

Management Consoleに接続し、[LoadBalancer]アイコンをクリックし、左の ツリーからグループを選択すると以下のような画面が表示されます。変換方式に MATを選択、Webサーバ固定化のクライアント個別による固定化を選択した設定 で、そのグループには分散ノードが2台ある構成例です。 設定後の情報は以下のようになります。

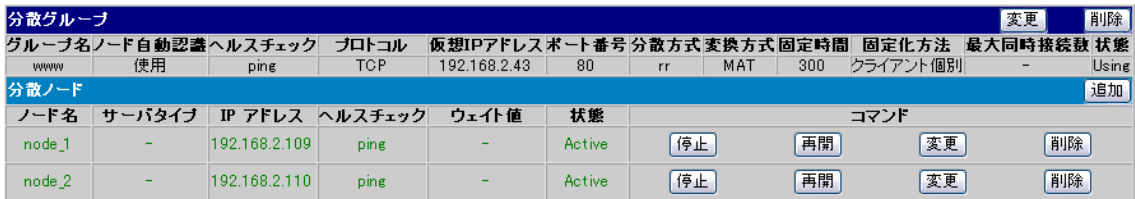

## 基本となる負荷分散方式

- ラウンドロビン(rr) 分散ノードはすべて対等として扱われ、クライアントからの要求を分散ノード に順番に割り当てます。
- **最小コネクション(lc)** 接続された要求数(TCPコネクション数)の最も尐ない分散ノードに、クライアン トからの要求を割り当てます。

● 重み付けラウンドロビン(wrr)、重み付け最小コネクション(wlc) 「重み付けラウンドロビン(wrr)」と「重み付け最小コネクション(wlc)」の各分 散方式では、静的な重み付け、または分散ノードのCPU負荷に応じた動的重み 付けを選択できます。動的重み付けを選択した際は、分散方式にはwrrc、wlcc と表示されます。

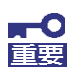

・ 一つの分散グループでいずれか一つの分散方式を選択します。 ・ 異なるグループでは異なる分散方式の選択が可能です。

## CPU負荷による動的重み付け

本装置は、分散ノードのCPU負荷により動的に重み付けを自動更新する機能をサ ポートしています。これを利用することで、CPU負荷の低い分散ノードに優先的 に振り分けることができます。

CPU負荷による動的重み付け機能を使用する場合は、分散ノードモジュールの組 み込みが必要です。モジュールを組み込まなかった場合は、分散ノードステータ スが「Disable」となり、重み付け「1」の状態で分散されます。

## L4/L7負荷分散について

LB400h2では、分散グループ作成時に選択する固定化機能によりL4/L7負荷分 散に分類されます。

## **● L4負荷分散**

#### ManagementConsole上での表記: 「(固定化を) しない」あるいは 「(分散ノード固定化を)する」

L4レベルでTCP/UDP上で通信するサービスを負荷分散します。 応答性能を重視したダイレクトレスポンス方式(MAT:MAC Address Translation)とNAT(Network Address Translation)を選択できます。ダイレ クトレスポンス方式では分散ノード→クライアントの「下り」はLB400h2を経由 しないことになりますので、効率的な負荷分散が可能です。通常はWebサーバな どの各種サーバの負荷分散はこちらで行います。なお、ダイレクトレスポンス方 式では、分散ノードはLB400h2と同じネットワーク(セグメント)に配置される 必要があります。

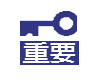

・ ダイレクトレスポンス方式では、分散ノードへの設定が必要です。 ・ NATはオプションです。

### **● L7負荷分散** ManagementConsole上での表記: 「(Webサーバ固定化を)する」

L7レベルでWeb(HTTP)に特化した負荷分散を行います。こちらは下りも LB400h2を経由しますので、分散ノードが別セグメントにいても負荷分散可能で すが、反面、L4負荷分散よりもアクセス効率が低下します。 後述するWebサーバ固定化機能の特殊な固定化を行いたい場合のみ使用します。

## 分散ノード固定化機能の利用(L4負荷分散)

要求元クライアントのIPアドレスにより、Webサーバ等の各種分散ノードを固定化す る機能です。要求元クライアントのIPアドレスによる固定化には、さらに2つの設定方 法があります。

### ● クライアント個別

要求元クライアント(IPアドレス)単位に、分散ノードの固定化を行います。分散 ノードの決定は負荷分散方式に従います。

#### ● クライアントIP

各分散ノードで受け付けるクライアントのIPアドレスを指定(個別と範囲指定があ ります)することにより、分散ノードの固定化を行います。 本機能を利用することで、アクセスするサーバが途中で変わってしまうと問題が発

生するサービスに対応可能です。つまり、クライアントと分散ノード間に、「関連 性がある複数のセッション」が必要な場合に、本機能を使用することで正常な通信 が可能となります。

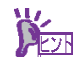

● 例えば、LBがCookieを使うWebサーバを負荷分散している場合に、 「同じクライアントからのアクセスを、Cookieを保持していないサーバ に接続すると動作が丌正になる」などが発生するとすれば、固定化が必 要です。

● クライアントと分散ノード間の一連の処理が、単独のセッションで行 われるのであれば固定化は丌要です。セッションは、固定化しなくても 同じ分散ノードと通信することが保証されます。

**n 0**<br>醒

LB の直接的なクライアントがプロキシサーバ等の場合、IP アドレスが 集約され、分散先の固定が偏る可能性があります

## Webサーバ固定化機能の利用 (17負荷分散)

Webサーバに特化した特殊な固定化を行う機能です。以下の4つのタイプの固定化が行え ます。

● URL

分散ノード(Webサーバ)において、受け付けるURLのパターンを設定することに より分散先を固定化することができます。URLパターンの指定には、URL、ディレ クトリ、拡張子の3つがあります。

- i-mode HTML iモード端末からのリクエストを、最初のリクエストで分散したノードに固定化する 機能です。
- クライアントタイプ 要求元のクライアントがiモード端末かそれ以外(一般のPCなど)かにより分散先を固 定化する機能です。
- cookie

分散先サーバがcookieを使用している場合、cookie情報から要求元のクライアント と分散先を固定化する機能です。

## 分散ノードの待機系機能の利用

本装置では、分散ノードを待機系として設定することができます。通常運用系として 利用するノードと違い、通常は分散対象にはならない待機ノードです。 待機系の分散ノードは、設定時に運用系のノード数を設定し運用系のノードがその設 定した数になると分散対象に加えられます。また、運用系ノードの数が設定した数よ り多くなると、待機系に戻ります。

## グループ登録

Management Consoleに接続し、[LoadBalancer]アイコンをクリックし、[グ ループ追加]をクリックして分散グループを登録します。グループには2つの設定方法 があります。

● グループ簡易設定

グループ名、仮想IPアドレス、分散タイプの最低限の指定で分散グループが設定で きます。分散ノード固定化(クライアント個別)のグループが作成されます。

● グループ詳細設定

グループ簡易設定の設定項目以外に、ノード自動認識、プロトコル、ポート番号、 固定化などの詳細な設定ができます。

## グループ簡易設定

以下は、グループ簡易設定の画面です。

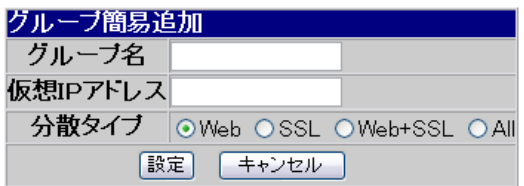

グループ簡易設定項目の説明をします。

● グループ名

負荷分散を行うグループとしてユニークな名称を設定してください。文字は、アルフ ァベット(A~Z、a~z)、数字(0 ~ 9)、記号( \_ と-)を使用し、63文字以内で記述し ます。

**● 仮想IPアドレス** 

負荷分散を行うグループに割り当てる仮想IPアドレスを設定してください。クライアン トからのアクセスはこの仮想IPで行われます。

● 分散タイプ

負荷分散を行うタイプを設定してください。以下のWeb, SSL, Web+SSL, Allからひ とつを選びます。

Web: HTTP (TCP:80) ポートを負荷分散します。 SSL: SSL (TCP:443) ポートを負荷分散します。 Web+SSL: HTTP (TCP:80) ポートとHTTPS (TCP:443) ポートを負荷分散します。 All: TCPプロトコルの全ポートを負荷分散します。使用するポートが判明している場 合は、All指定は行わずグループ詳細設定にてポートを設定することをお勧めしま す。

上記以外は規定値として、分散方式「ラウンドロビン」、固定化方式「クライアント 個別」、変換方式「MAT」が設定されます。簡易設定を行った後は分散方式と固定化 時間の設定変更ができます。

グループ簡易設定では、分散ノード自動認識が有効になります。分散ノ **「五」** ードモジュールを組み込んだ分散ノードを自動的に本グループに登録 します。 環境構築が終わった後、運用時には自動認識は丌要ですので、[使用しな い]に変更してください。

## グループ詳細設定

以下は、グループ詳細設定の画面です。

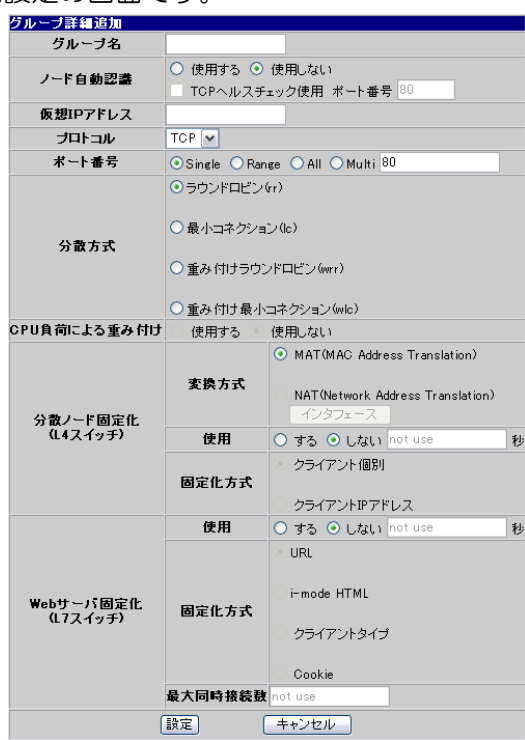

グループ詳細設定項目の説明をします。

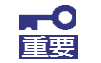

設定項目の詳細については、オンラインヘルプもご参照ください。

## ● グループ名

負荷分散を行うグループとしてユニークな名称を設定してください。文字は、アルファ ベットA~Z、a~z)、英数字(0 ~ 9)、記号( \_ と-)を使用し63文字以内で記述します。

#### ● ノード自動認識

環境構築時に、分散ノードモジュールをインストールしたノードを検出し、本グループ に自動追加する機能を使用するかどうかの設定です。本機能を使用する場合、自動認識 した分散ノードに対してTCPポートのヘルスチェックを行うか指定できます。 環境構築が終わった後、運用時には自動認識は丌要ですので、[使用しない]に変更して ください。

### ● 仮想IPアドレス

負荷分散を行うグループに割り当てる仮想IPアドレスを設定してください。クライア ントからのアクセスはこの仮想IPアドレスで行われます。DNSを利用する場合は、DNS サーバにこの仮想IPアドレスに対応するドメイン名を設定します。

### ● プロトコル

負荷分散を行う通信プロトコルを選択します。

#### ● ポート番号

負荷分散を行うポート番号を設定してください。以下のSingle、Range、All、Multi から

ひとつを選びます。

- Single: 単一ポートへのアクセスの場合は[Single]を選択し、そのポート番号を設 定します。
- Range: 使用するポート番号の範囲を指定する場合は[Range]を選択し、そのポート 番号の範囲を1024-2048のように[ - ]で区切って設定します。
- All: すべてのポートを使用する場合は[All]を選択します。使用するポートが 判明している場合は、All指定は行わず個別にポートを設定することをお 勧めします。
- Multi: httpとhttps(SSL)のように複数のポートを同時に使用する場合は「Multi] を選択し、ポート番号を80:433のように「: ]で区切って設定します。さ らに、80:443:1024-1500のようにポートのレンジ指定も同時に設定できます。

### ● 分散方式

負荷分散の方式を選択してください。

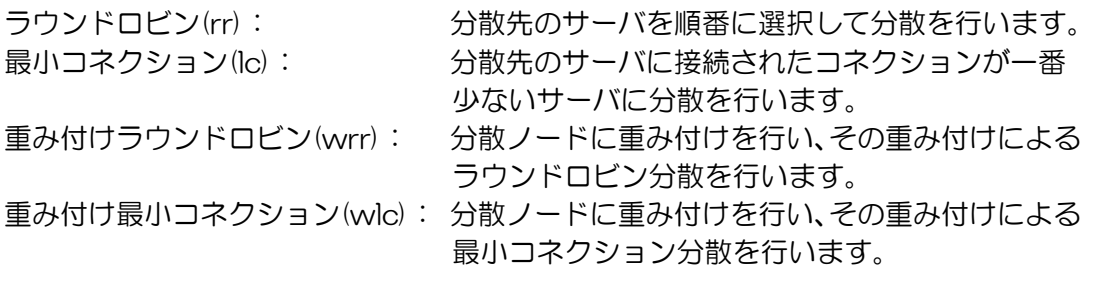

### ● CPU負荷による重み付け

分散ノードのCPU負荷による動的重み付けを行う場合は、[する]を選択します。な お、本設定は分散方式で[重み付けラウンドロビン(wrr)]または[重み付け最小コ ネクション(wlc)]を選択した場合に有効になります。

CPU負荷による動的重み付けが有効になっている場合は、分散方式は以下の表示にな ります。

CPU負荷による動的重み付けラウンドロビン: wrrc CPU負荷による動的重み付け最小コネクション:wlcc

## ● 分散ノード固定化(L4スイッチ)

負荷分散におけるアドレスの変換方式として、MAT(MAC Address Translation)と NAT (Network Address Translation)のどちらかを選択します。

クライアントが接続する分散ノードを固定したい場合には「する」を選択します。固 定化はクライアントのソースIPアドレスを識別して行われます。 クライアントと分散ノード間に、「関連性がある複数のセッション」が必要な場合は、 分散ノードを固定化する必要がありますので「する」を選択します。 分散ノードの固定化で「する」を選択した場合は、その固定時間を120 ~86400秒の間 で設定する必要があります。固定時間は、クライアントからアクセスが無くなってか らクライアントと分散ノードの固定化を維持しておくための時間です。

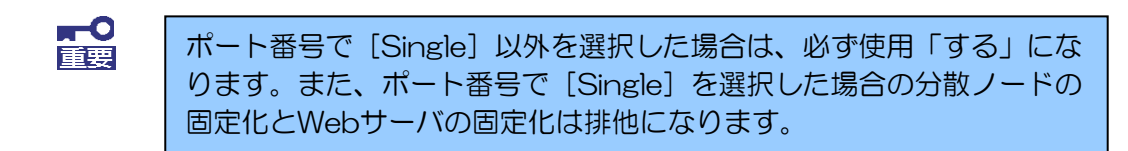

「する」を選択した場合、以下の固定化方式を選択します。

クライアント個別: クライアントごとに分散方式にしたがって固定化する分散 ノードを決定します。

クライアントIPアドレス: 分散ノードに固定化するクライアントのIP アドレスを指 定します。指定外クライアントからのリクエストは、分散 グループ全体で分散され、いずれかで固定化されます。IP アドレスが複数の分散ノードで重複する場合は、分散方式 が適用されます。

#### ● Webサーバ固定化(L7スイッチ)

URL/i-mode HTML/クライアントタイプ/cookie(オプション)の特殊な固定化をした い場合には「する」を選択します。HTTPプロトコル情報を識別して固定化します。な お、分散対象としては、Webサーバに限定されます。

**DESTR** 

Webサーバの負荷分散を行う際に、設定する必要があるということはあ りません。 Webサーバにおいても通常はL4負荷分散を使用します。L7負荷分散は 上記に該当する固定化を使用したい場合に行います。

Webサーバの固定化で「する」を選択した場合は、その固定時間を0 ~86400秒の 間で設定することができます。固定時間は、クライアントからアクセスが無くなって からクライアントとWebサーバのセッションを維持しておくための時間となります。

\* i-mode HTMLの場合、時間設定はありません。

また、ひとつの分散グループ当たりの最大同時接続数を1~8000の間で設定すること ができます。

ポート番号で [Single] を選択し、分散ノードの固定化を「しない」に設定した場合 にWebサーバ固定化の「する」/「しない」を選択できます。

Management Consoleの [LoadBalancer] アイコンを選択し、左のツリーにある登録済み グループをクリックすると、分散グループの情報画面が表示されます。

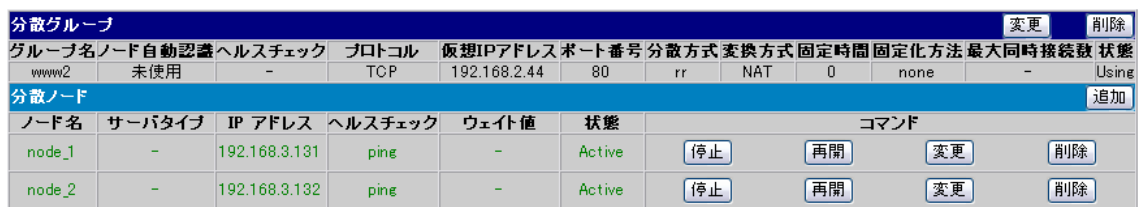

#### ● 分散グループ

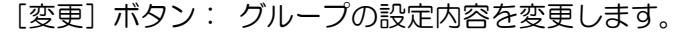

[削除] ボタン: グループの削除を行います。

[追加] ボタン: グループに分散ノードの追加を行います。

● 状態

Using: 正常状態です。

Deleted: 回らかの原因で設定が壊れた状態です。

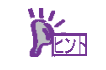

いったん分散グループを削除し設定し直すか、セーブした設定情報をロ ードして設定をやり直してください。

## 分散ノードの登録

本装置のManagement Consoleの[LoadBalancer]アイコンを選択し、左のツリーにある 登録済みグループをクリックします。分散グループ情報画面から [追加] をクリックして、 分散ノードを登録します。

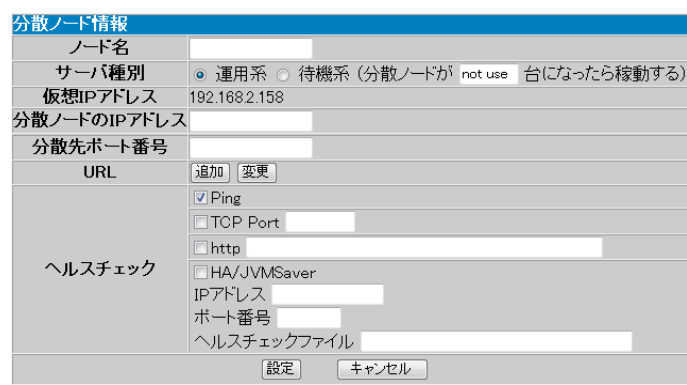

### ● ノード名

分散ノードのサーバ名(63文字以内)を入力してください。使用可能な文字は、アルファ ベット(A-Z,a-z)、英数字(0-9)、記号( \_ , - )です。

### ● サーバ種別

運用系か待機系かを選択します。待機系を選択した場合は、残り何台になったら運用 系に遷移するかの台数を指定します。

### ● 仮想IPアドレス

登録する分散グループのIPアドレスです。

- **分散ノードのIPアドレス** 分散ノードの実IPアドレスを入力します。
- 分散先ポート番号(Webサーバ固定化グループの場合のみ) 分散ノードのポート番号を入力します。

## ● クライアントIP(固定化方法にクライアントIPを指定した場合のみ)

各分散ノードが処理の対象とするクライアントのIPアドレスを指定します。[変更]で 削除(クリア)します。

### ● URL (固定化方法にURLを指定した場合のみ)

URLのルールを指定します。ルールにはURL、ディレクトリ、拡張子の3つがありま す。

複数ルールに該当するリクエストは、URL→ディレクトリ→拡張子の順で判断します。 URLルールの記述の際にはhttp://を付けて指定します。また、大文字/小文字は区別 されます。[変更]で削除(クリア)します。URLのルールに指定可能な文字は「A-Z,a-z,0- 9,-,  $\#$ , $/$ , $?$ , $($ , $)$ , $@$ , $$$ , $=$  $]$  です。

## ● クライアントタイプ(固定化方法にクライアントタイプを指定した場合のみ) i-modeかPCかを選択します。

## ● ウェイト値

グループ登録時の分散方式の設定で「重み付けラウンドロビン」または「重み付け最小 コネクション」を選択した場合のみ設定できます。CPU負荷による動的重み付けを行 う場合は自動設定となりますので、Dynamic Weightと表示されます。

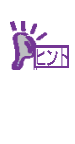

ウェイト値は全分散ノードと当該分散ノードに割り当てるウェイト比率 として設定すると分散の目安となります。 例えば 3 台の Web サーバへの分散において、それぞれのマシンの CPU 周波数が、400MHz, 600MHz, 800MHz の場合、単純に CPU パワーの 差を処理能力とすると、ウェイト値は 4:6:8 という設定で 800MHz のマ シンが一番優先度の高い分散対象となります。

## ● ヘルスチェック

Ping, TCP Port, httpから選択します。複数個の選択もできます。

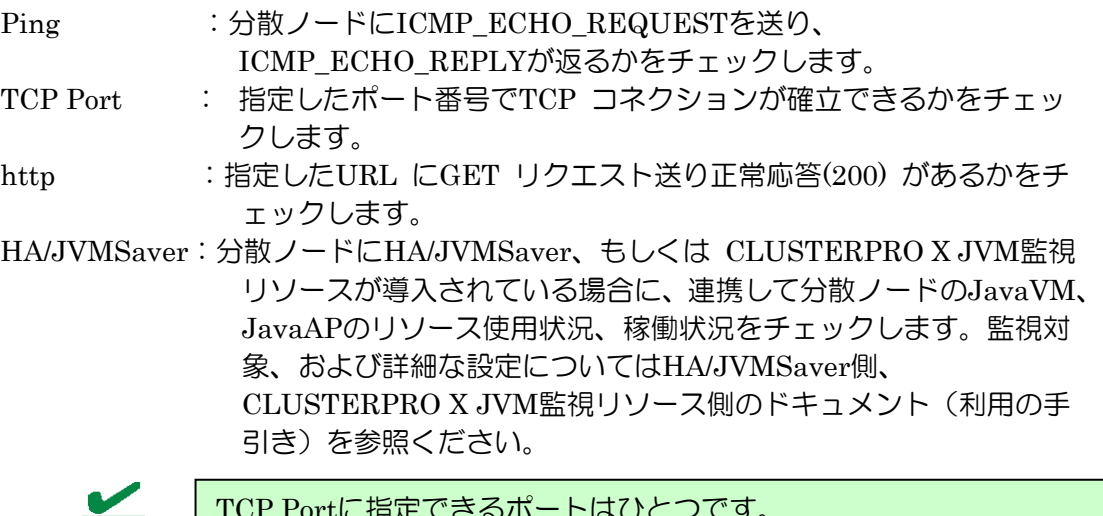

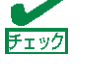

TCP Portに指定できるポートはひとつです。

チェック

HA/JVMSaverは、[LoadBalancer基本設定画面]で「HA/JVMSaverヘル スチェック」にチェックを入れている場合に表示され、機能が有効にな ります。

分散ノードのダウン検出は、選択されている方式のうちいずれか一つでも応答がない 場合に[DOWN]とします。

## ● サーバタイプ

分散ノードのOSタイプを表し、linux/win2k/win2k3があります。 linux: Express5800/InterSec、または一般のLinuxサーバです。 win2k: Windows 2000です。 win2k3: Windows Server 2003です。

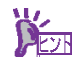

Windows Server 2008は、「winnt」と表示されます。

## ● 状態

ActiveとDisableのみ分散対象となります。それ以外の状態は分散対象から除外されま す。

Active: 正常状態です。

Deactive: [停止]で停止された状態です。

Standby: 待機系に設定した分散ノードが待機の状態です。

Down: ヘルスチェックの結果、分散ノードがダウンしていると判断された状 態です。

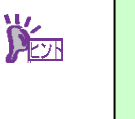

分散ノードの電源が投入されていないか、ネットワーク機器等の異常や 分散ノード側のサーバ稼動状態に異常が発生している場合がありますの で接続機器や分散ノード側のWebサーバ等の稼動状況の確認を行って ください。また、ネットワーク機器や分散ノードに異常がない時に、こ の状態が一時的に表示される場合は、ネットワークの高負荷や分散ノー ドが高負荷状態になっている場合がありますので、モニタで確認のうえ コーディネータの[設定]で「ヘルスチェック」(分散ノード側)の時 間設定を大きくして改善するかを確認してください。

## Deleted: 設定が正しく行われていない状態です。

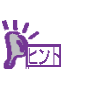

ネットワーク機器の異常やネットワークの高負荷により発生する場合が ありますので、接続機器や負荷状況等を確認してください。復旧しない 場合は、何らかの原因で設定内容が壊れている場合がありますので、一 旦設定の削除を行い再度設定をしなおすか、セーブした設定情報をロー ドして設定をやり直してください。

Disable: 分散ノードとの通信が正常でないため、CPU 負荷による動的な重み付けが できない状態です。

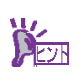

分散ノードを追加したときにこの状態になる場合は、下記の要因が考え られます。 (1) 分散ノードに分散ノードモジュールが組み込まれていない

(2) 分散ノードの分散ノードモジュールが正常に動作していない (3) ネットワーク環境

(1)の場合は、分散ノードに分散ノードモジュールを組み込んでくださ  $U_{\alpha}$ 

(2)の場合は、分散ノードを再起動するか、分散ノードモジュールの再イ ンストールを行ってください。

(3)の場合は、ネットワークの負荷等により分散ノードからの情報が取得 できていない可能性があります。ネットワーク環境の見直しを行ってく ださい。

負荷が高いネットワークの場合、分散ノードの死活監視の間隔とダウン を検出するまでの試行回数をデフォルトの値から変更する(緩和する) ことにより回避できる可能性があります。設定については34ページを ご覧ください。

## ● [停止] ボタン

分散ノードへの負荷分散を停止します。

## ● [再開] ボタン

停止していた分散ノードへの負荷分散を再開します。

#### ● [変更] ボタン

分散ノードへの設定内容を変更します。

## ● [削除]ボタン

グループから分散ノードを削除します。

## 分散ノードの切り離し/復旧について

メンテナンスが必要な分散ノードは以下の手順で切り離し/復旧が行えます。

- 1. メンテナンスが必要な分散ノードを [停止]させる。
- 2. 分散ノードをメンテナンスする。
- 3. 分散ノードを負荷分散環境に接続する。
- 4. 該当の分散ノードを「再開]する。

分散ノードを再インストールする場合は、該当する分散ノードをグループから、いっ たん[削除]し、再インストールが完了後、分散ノードを負荷分散環境に接続した際、 グループに分散ノードの[追加]を行ってください。

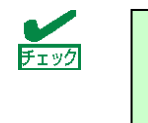

分散ノードに分散ノードモジュールが組み込まれ、ノード自動認識が有 効の場合は、ノードを削除しても自動で追加されますので、自動認識を 未使用にしてから行ってください。

## コーディネータ設定項目の説明

[システム情報]で設定情報を表示させ、[設定]をクリックすると設定情報の変更 ができます。

● ログ採取期間

ログを採取する量を日単位で設定します。デフォルトは1日です。採取量を1日とし た場合、ログは24時間経過した時点でファイルの始めから採取されます。ログのサ イズは状況により変化します。

● ヘルスチェック(LoadBalancer)

コーディネータ- バックアップコーディネータ間の死活監視間隔とフェイルオーバ を開始するまでの試行回数を設定できます。間隔は1~300秒、回数は1~10まで 設定できます。デフォルトは間隔:2秒、回数:5回です。

デフォルト設定の場合、バックアップコーディネータは2秒間隔で送られてくるはず のコーディネータからのハートビートが連続5回分確認できなかった場合に、コーデ ィネータがダウンしたと判定し、フェイルオーバー(コーディネータに昇格)します。

なお、フェイルオーバが発生してバックアップコーディネータ側で負荷分散を行なっ ている最中に、コーディネータからのハートビート信号が復活した場合は、本設定項 目内の間隔・回数に関係なく、直ちにフェイルバックを行ないます。

● ヘルスチェック(分散ノード) コーディネータが分散ノードを監視する間隔とダウンを検出するまでの試行回数を 設定できます。 間隔は1~300秒、回数は1~3まで設定できます。デフォルトは間隔:10秒、回数: 2回です。

デフォルト設定の場合、コーディネータは10秒間隔で分散ノードへヘルスチェックを 行い、2回連続で失敗した場合に分散ノードをダウンと判定します。

また、ヘルスチェックとしては、Ping、TCP Port、http、HA/JVMSaverが利用可能 です。

なお、ダウン判定となっている分散ノードに対しても、ヘルスチェック信号の送信は 随時行なわれており、分散ノードからの応答があった場合には、本設定項目内の間隔・ 回数に関係なく、直ちに分散ノードがアクティブであるとみなし、負荷分散対象に追 加されます。

・シングルアーム構成時、バックアップコーディネータ側でも分散ノードへのヘルス チェックを行う

通常はコーディネータのみで行っている分散ノードへのヘルスチェックをバックア ップコーディネータでも行います。また、コーディネータ(稼動系)側で、LANケー ブル、またはネットワーク経路の機器に異常等が発生したことにより、分散ノード がダウン判定された場合に、コーディネータ(稼動系)とバックアップコーディネータ (待機系)とで可用性の比較を行います。

上記の比較を行った結果、バックアップコーディネータ(待機系)の方が可用性が高い と判断された場合は、フェイルオーバします。

ヘルスチェックの詳細については、オンラインヘルプもご参照くださ 莆栗 い。

● CPU負荷による重み付けの変更間隔 分散ノードのCPU負荷情報をコーディネータが取得する間隔を1~120秒で設定で きます。デフォルトは2秒です。

● モニタ更新間隔

モニタで採取するデータの更新間隔を1~10秒で設定します。デフォルトは2秒です。

 $\bullet$  HTTPへルスチェック

HTTPヘルスチェックに関する詳細設定です。

タイムアウト値:

対象サーバへのHTTPポート接続待ち、および、HTTP GET要求の応答待ち時 間です。デフォルトは1秒です。1秒~60秒の間で設定できます。

HTTPレベルの無応答は分散ノードダウンとする:

HTTPヘルスチェックでは、HTTP GET要求に正常ステータス以外を受信した 場合にサーバをダウンとします。本設定は、HTTP GET要求がタイムアウト (HTTP無応答)し、ステータスが受信できなかった場合にサーバをダウンに するかどうかを設定します。

● HA/JVMSaverへルスチェック

分散ノードにHA/JVMSaver、もしくは CLUSTERPRO X JVM監視リソースが導入 されている場合に、連携して分散ノードのJavaVM、JavaAPのリソース使用状況、 稼働状況をチェックします。

本項目をONにすることで、[分散ノード情報の設定]画面でHA/JVMSaverのヘルスチ ェックを選択できるようになり、分散ノードのHA/JVMSaver、もしくは

CLUSTERPRO X JVM監視リソースと連係したヘルスチェックを行うことができ ます。

監視対象、および詳細な設定についてはHA/JVMSaver側、CLUSTERPRO X JVM 監視リソース側のドキュメント(利用の手引、リファレンスガイド等)を参照ください。

**● TCP無通信タイムアウト時間** 

TCPセッションレベルでクライアントからパケット(ACKも含む)が送信されず、無 通信状態になった場合のタイムアウト値を設定します。この設定時間の間無通信だ った場合、LB400h2はそのセッションに対する情報を破棄します。 その後、クライアントからアクセスしたとしても無応答状態になります。デフォル トの設定以上に無通信になる可能性があるクライアント(画面入力待ちが長く、そ の間、全くパケットを送信しない端末等)からのアクセスを負荷分散する場合など に変更を行います。デフォルトは900秒です。1秒~3600秒の間で設定できます。 なお、タイムアウト値をあまりにも大きくしますと、LB400h2の保持するセッショ ンが大量になり負荷がかかるため、環境によっては問題が発生する可能性がありま す。デフォルト値より大きくする場合は必要最低限の設定にするようお願いします。 本値は、L4負荷分散/L7負荷分散において共通の値として使用されます。

#### ● TCP-FINコネクション情報保持時間

クライアントよりFINが送信された後でも、サーバ側がパケットを送信し続ける場合、 セッション情報を保持する必要があります。その場合に保持する時間です。通常は デフォルトの設定以上にする必要はありません。デフォルトは120秒です。1秒~3600 秒の間で設定できます。

● UDP情報保持時間

LB400h2がUDPの負荷分散をしている場合に管理している情報を保持する時間です。 この情報に従い、以前に転送したクライアントからのパケットを、同じ分散ノードに 分散する動きとなります。UDPの負荷分散をしている場合に分散先の分散ノードを 長時間区別したい場合は設定時間を延長します。通常はデフォルトの設定以上にする 必要ありません。デフォルトは300秒です。1秒~3600秒の間で設定できます。

● ログレベル

コーディネータで採取するログ情報のレベルを設定します。ログは、障害時の解析 データとして利用します。

- レベル1 :起動、停止、分散ノードダウン、フェイルオーバなど基本的なイベントと、 エラー情報を採取します。
- レベル2 :レベル1に加え警告レベルの情報を採取します。
- レベル3 :レベル2に加えモジュールのデバッグ情報を採取します。障害時等に解析の ため一時的に使用します。この設定を行うとCPU負荷が高くなりレスポン スが务化する場合がありますので通常は設定しないでください。
#### 設定情報の保存と復旧

コーディネータ側のManagement Consoleから、[バックアップ]をクリックする と「設定情報バックアップ」画面に以下のメニューが表示されます。 バックアップコーディネータ側のManagement Consoleから「バックアップ」をクリ ックした場合は、「システム詳細情報のセーブ」のみが表示されます。

#### ● 設定情報のセーブ

負荷分散関連の設定情報をファイルにセーブします。設定情報ファイルは、Webブ ラウザを介してダウンロードされます。ファイル名は「iplbinfo.zip」です。

#### ● 設定情報のロード

セーブした設定情報をロードします。Webブラウザを介して設定情報を本装置にア ップロードします。

#### ● 全ての設定情報のクリア

負荷分散関連の設定情報をすべてクリアします。

#### ● システム詳細情報のセーブ

本装置のシステム詳細情報をファイルにセーブします。本データは障害調査などに 使用します。システム詳細情報ファイルは、Webブラウザを介してダウンロードさ れます。

ファイル名は「lb4-ud.zip」です。

#### LoadBalancerモニタ [モニタ情報]をクリックすると、分散状態や統計情報を表示します。  $x53$  URL Virtual IP:192.168.2.53 Grou **Dratocol**ter  $\frac{981}{110}$ 192.168.2.110 Activ 109 192.168.2.109 Active Virtual IP:192.168.2.54 Protocoltcu  $\overline{G}$ r  $m64$  in a2-1 192.168.2.119 Active<br>a2-1 192.168.2.119 Active  $\frac{4403}{4403}$ 統計情報表示 グループ選択 v [統計情報表示]ボタ [グループ選択]リスト ン負荷分散グループの からは統計情報を表示 統計情報履歴を表示し する負荷分散グループ ます(次ページ参照)。 を選択できます。Group 負荷分散グループ名です。最大14文字まで表 示されます。 Virtual IP インプリングのおよびティブの仮想IPアドレスです。 Protocol Protocol 食荷分散を行う通信プロトコルです。 Method **contracts** のことの意味を見ている。 Persistence カ散ノード固定化時間です。 Server 分散ノード名です。最大9文字まで表示され ます。 IP address カ散ノードのIPアドレスです。 Status 分散ノードの状態です。詳細は分散ノードの 「状態」項目を参照してください (32ペー ジ)。 Weight **Weight スインストランス おおか**イントに設定された重み付けです。 Packets/sec カ散ノードに送信した1秒間当たりのパケッ ト数です。グラフは、20,000パケット/秒を 最大値とした目安です。 Bytes/sec タンチングからのからのおよびのかけでは送信した1秒間当たりのバイト 数です。グラフは、10Mバイト/秒を最大値 とした目安です。 TCP Req/sec カ散ノードに送信した1秒間当たりのTCPコ ネクション接続要求数です。グラフは、2,000 リクエスト/秒を最大値とした目安です。 CPU Status カントドのCPU使用率です。分散ノード モジュールを組み込んだ場合に表示可能で す。 LoadBalancer CPU Status CPU Status 本装置のCPU使用率です。

#### 統計情報グラフ画面の説明

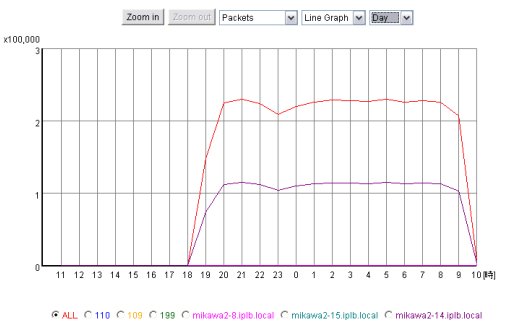

[Zoom in]は、グラフのスケールを拡大します。グラフ縦軸の数値はスケールにより 変化します。

[Zoom out]は、グラフのスケールを縮小します。グラフ縦軸の数値はスケールによ り変化します。

プルダウンメニューから表示する統計情報を選択します。

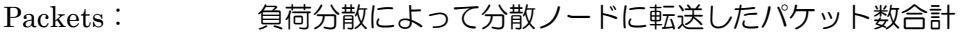

Bytes: <br />
負荷分散によって分散ノードに転送したバイト数合計

TCP Requests: 負荷分散によって分散ノードに転送したTCP コネクション接続 要求数合計

プルダウンメニューから表示するグラフタイプを選択します。

Line Graph: 統計情報を折れ線グラフで表示します。赤のラインは負荷分散グルー プ全体の統計を表します。

Bar Graph: 統計情報を棒グラフで表示します。負荷分散グループ全体(赤のライ ン)と分散ノードが比較できます。

プルダウンメニューから表示する期間を選択します。

- Month: 過去30日の統計情報を1日単位で表示します。グラフの各値は、0時から次 の0時(最新の値は0時から現時点)までの統計です。
- Day : 過去24時間の統計情報を1時間単位表示します。グラフの各値は、正時から 次の正時(最新の値は前の正時から現時点)までの統計です。

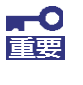

Windows XP/2003 以降の製品にはMicrosoft VM が提供されないため、 LoadBalancerモニタを正常に表示させるために、クライアントマシンに SunのJava Runtime Environment(JRE)をインストールする必要があ ります。

### LoadBalancer監視/通報の設定

Management Consoleに接続し、[LoadBalancer]アイコン→[LoadBalancer監視/ 通報]をクリックすると、次の画面が表示されます。

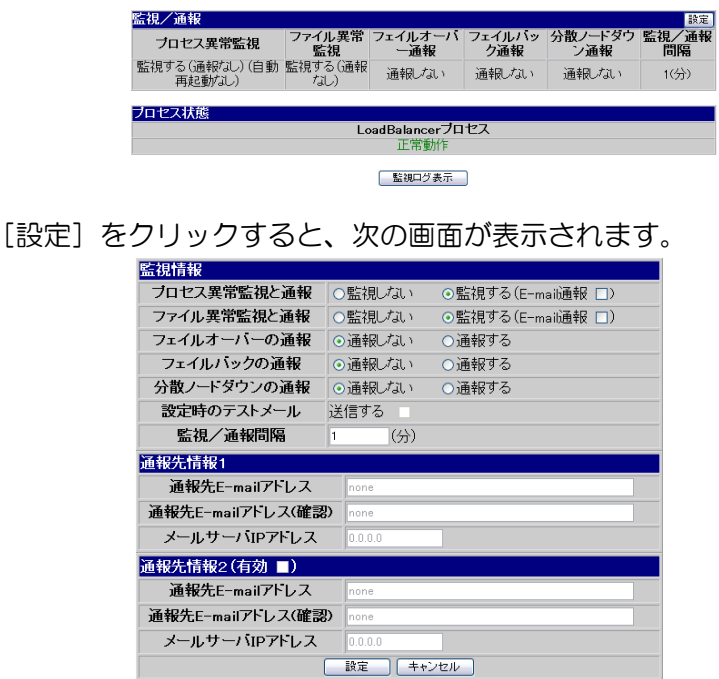

#### ● プロセス異常監視と通報

LoadBalancerプロセスの異常発生の監視とその発生をE-mail で通報を行うかの設 定情報です。監視が設定されている場合、LoadBalancerプロセスの監視を行います。 通報が設定されている場合は、E-mailでの通報を行います。さらに自動再起動が設 定されている場合、LoadBalancerプロセスの異常を検出すると自動的に復旧を試み ます。

自動再起動が設定されていない場合は、手動での再起動となります。自動再起動の 設定はLoadBalancer二重化環境では設定できません。二重化環境において、フェイ ルオーバが発生した場合は、コーディネータ側のLoadBalancerプロセスは自動的に 停止します。

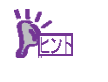

LoadBalancerプロセスとは、本装置が負荷分散、ノードの管理などを 行うための専用プロセスを指しています。

● ファイル異常監視と通報

ファイル異常の監視とその発生をE-Mailで通報するかを設定します。監視する場合 は、ファイル異常を検出すると自動的に復旧を試みます。さらに、E-Mailで通報が 設定されている場合は、E-Mailでの通報を行います。

**DESTR** 

ここでいうファイルとは、本装置の負荷分散設定ファイル、 LoadBalancerプロセスのバイナリファイルを指しています。

- フェイルオーバの通報 フェイルオーバが発生した場合、E-Mailで通報するかを設定します。
- フェイルバックの通報 フェイルバックが発生した場合、E-Mailで通報するかを設定します。
- 分散ノードダウンの通報 分散ノードのダウンを検出した場合、E-Mailで通報するかを設定します。
- 監視/通報間隔 デフォルトは1分です。設定可能な範囲は1~1440分です。[単位: 分]
- $\bullet$  E-Mailアドレス 通報を行う時の、E-Mailの送信先アドレスです。通報先は2つまで設定できます。 E-Mail通報を選択していない場合は表示されません。
- メールサーバIPアドレス 通報においてE-Mail送信を行う時に使用するメールサーバのIPアドレスです。 E-Mail通報を選択していない場合は表示されません。
	- \* E-Mailによる通報を行う場合は、メールサーバが必要です。

以下の項目はLoadBalancerの動作状態を表示します。

- LoadBalancerプロセス LoadBalancerプロセスの動作状態を表示します(正常動作/停止)。
- プロセス起動動作

LoadBalancerプロセスが停止状態の時に表示されます。 [停止プロセス起動] をク リックすると停止しているプロセスを再起動します。

● 監視ログ表示

[監視ログ表示]をクリックすると、監視ログを表示します。監視ログはローテー ト(それまでに記録したログファイルを退避して、新たにログを記録しはじめること) 設定が行えます。設定方法については、[LoadBalancerの監視/通報]画面のオ ンラインヘルプを参照してください。

● 設定時のテストメール

テストメールを送信するかを選択します。 設定後、約1分前後でテストメールが送信されます。 テストメールの形式は以下のようになります。

```
Subject: Express5800/LB通報テスト
To: xxx@xxxxx
From: xxx@xxxxx (※ To と同一のE-Mailアドレスが指定されます)
(改行)
Express5800/LBからのテストメールです。
(改行)
---
Express5800/LB (このテストメールへの返信はできません)
(EOF)
```
- 通報メール形式の説明

E-Mailで通報するメールの形式は以下のようになります。

Subject: Express5800/LB通報メール To: xxx@xxxxx From: xxx@xxxxx (※ To と同一のE-Mailアドレスが指定されます) (改行) ~ メール本文~ (改行) --- Express5800/LB(この通報メールへの返信はできません) (EOF)

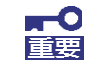

通報メールの内容については、オンラインヘルプをご参照ください。

「監視ログ履歴]をクリックすると、監視/通報のログ履歴を表示します。

フォーマット

YYYYMMDDhhmmss : メッセージ

- YYYYは年、MMは月、DDは日、hhは時間、mmは分、ssは秒が入ります。

- 行頭の印について

\* .... メール通報プログラムが正常にメール配信しました。

X.... メール通報プログラムがメール配信に失敗した可能性があります。

印の後ろにカッコ付き数字がある場合、メール通報プログラムが返した0以外の戻り 値を示します。

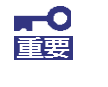

監視/通報のログ履歴の内容については、オンラインヘルプをご参照く ださい。

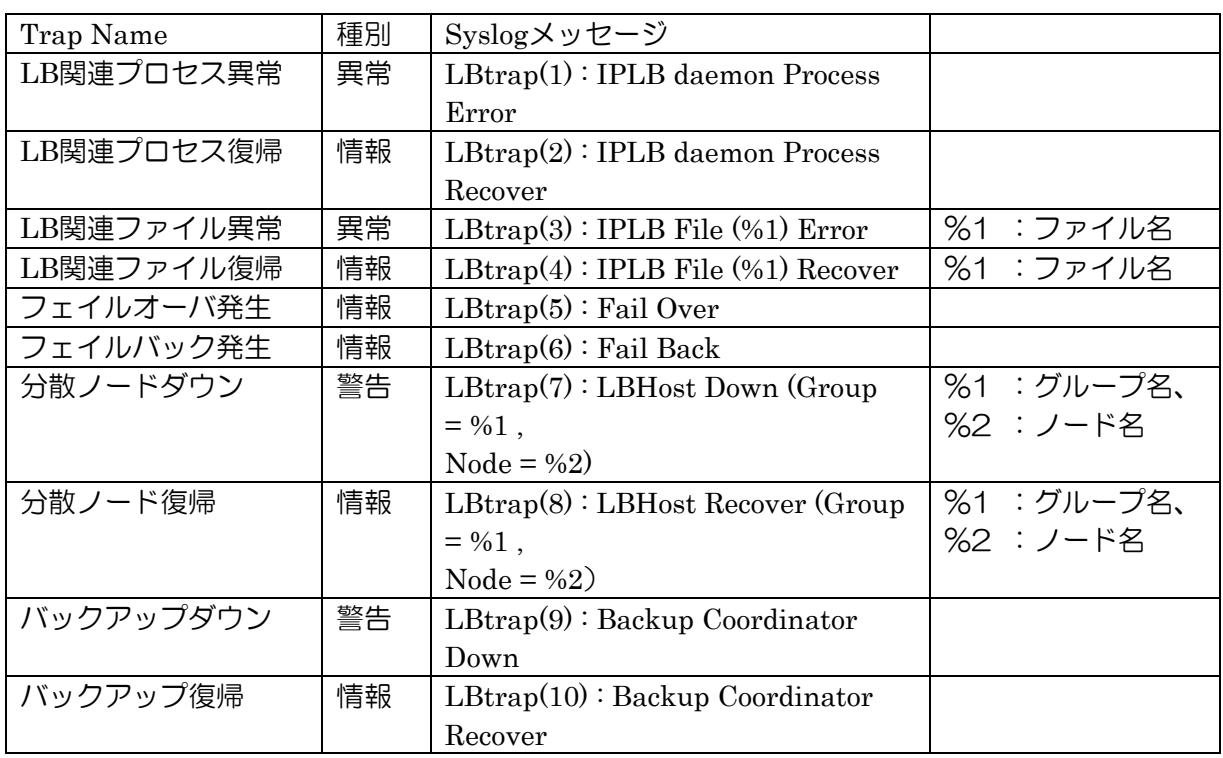

ESMPRO/ServerAgentの「syslog監視」機能で指定できるキーワード一覧

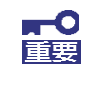

イベントを追加した場合は、通報先が設定されていませんので、必ず設 定してください。

# 分散ノード側の設定

分散ノード側の設定については、セットアップDVD内の「分散ノード用ユーザーズガイド」 (pdf形式)を参照してください。 ファイルパス:/nec/doc/nodeguide.pdf

# 置の二重化

本装置を二重化することにより、 Express5800/R110d-1M(LB400h2)(コーディネータ)が ダウンした場合でも、待機系のExpress5800/R110d-1M(LB400h2)(バックアップコーディ ネータ)が引き継ぎ(フェイルオーバ)、サーバへの分散を継続できます。

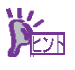

初期導入設定時にコーディネータかバックアップコーディネータかを選 択し、二重化時の動作モードを決定します。

二重化時にはコーディネータとバックアップコーディネータとの間でお互いにハートビー トによる死活監視を行います。

# AFT/ALB

本装置では初期導入設定後、Management ConsoleよりAFT/ALBを設定することにより、 NICの2重化が可能です。設定を行う画面箇所については4章を参照ください。

### AFT(Adapter Fault Tolerance・active-backup)モード

AFTモードでは、LANポート1(eth0)とLANポート2(eth1)を1つのbondingデバイス (bond0)とし、LANポート3(eth2)とLANポート4(eth3) を1つのbondingデバイス (bond1)として機能させます。

### ALB(Adaptive Load Balancing・balance-alb)モード

ALBモードでは、LANポート1(eth0)とLANポート2(eth1)を1つのbondingデバイス (bond0)とし、LANポート3(eth2)とLANポート4(eth3) を1つのbondingデバイス (bond1)として機能させます。

### 物理ポートの組み合わせ

物理ポートとOSが認識するインタフェース名は以下のようになります。

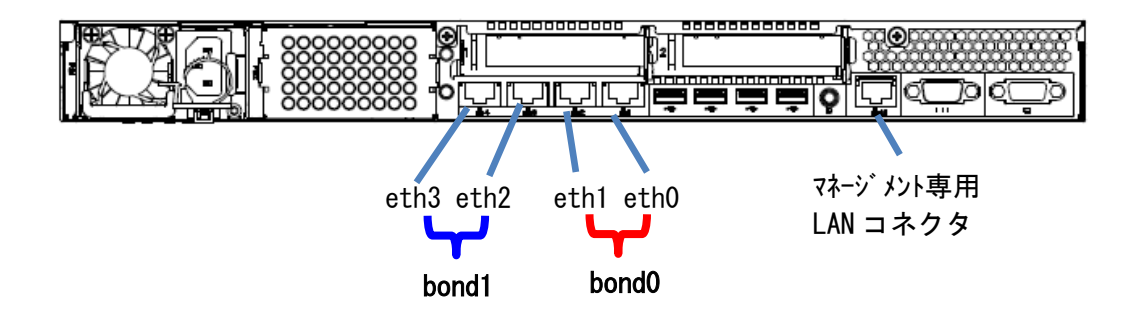

### 変更時の動作説明

● 標準からAFT/ALBへ変更する際の動き

LANポート1(eth0)の設定がbondingデバイス(bond0)に、LANポート3(eth2)の設 定がbondingデバイス(bond1)にそれぞれ引き継がれます。LANポート2(eth1)および LANポート4(eth3)にもともと設定されていた情報は消去されます。

● AFT/ALBから標準へ変更する際の動き

bondingデバイス(bond0)の設定がLANポート1(eth0)に、bondingデバイス (bond1)の設定がLANポート3(eth2)にそれぞれ引き継がれます。LANポート2(eth1) およびLANポート4(eth3)は設定がされていない状態になりますので、必要があれば 設定を行って下さい。

# ESMPRO/ServerAgentのセットアップ

ESMPRO/ServerAgentは出荷時にインストール済みですが、固有の設定がさ れていません。「EXPRESSBUILDER」のオンラインドキュメントを参照し、 設定してください。

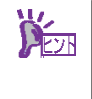

ESMPRO/ServerAgent の他にも「エクスプレス通報サービス」がイン ストール済みです。ご利用には別途契約が必要となります。詳しくはお 買い求めの販売店または保守サービス会社にお問い合わせください。

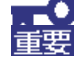

シリアル接続の管理 PC から設定作業をする場合は、管理者としてログ インした後、設定作業を開始する前に環境変数「LANG」を「C」に変 更してください。デフォルトのシェル環境の場合は以下のコマンドを実 行することで変更できます。 # export LANG=C

# 2.1.4. 管理 PC のセットアップ 管理 PC のセットアップ

本装置をネットワーク上のコンピュータから管理・監視するためのアプリケーションとして、

「ESMPRO/ServerManager」と「ESMPRO/ServerAgent Extension」が用意されています。 これらのアプリケーションを管理PCにインストールすることによりシステムの管理が容易になるだけ でなく、システム全体の信頼性を向上することができます。

ESMPRO/ServerManagerとESMPRO/ServerAgent Extensionのインストールについては、HW側の ユーザーズガイドを参照してください

# 2.2. 再セットアップ

再セットアップとは、システムクラッシュなどの原因でシステムが起動できなくなった 場合などに、添付の「セットアップ DVD」を使って短時間で初期状態に戻してシステム を起動できるようにするものです。以下の手順で再セットアップをしてください。

### 2.2.1. システムの再セットアップ システムの再セットアップ

**FO** 再セットアップを行うと、装置内の全データが消去され、出荷時の状 態に戻ります。必要なデータが装置内に残っている場合は、データの バックアップを行ってから再セットアップを実行してください。

再セットアップには、本体添付の「セットアップ DVD」を本体装置の光ディスクドラ イブに挿入し、サーバの POWER スイッチを押下して電源を ON にします。 詳細については、「セットアップ手順書」を参照して下さい。

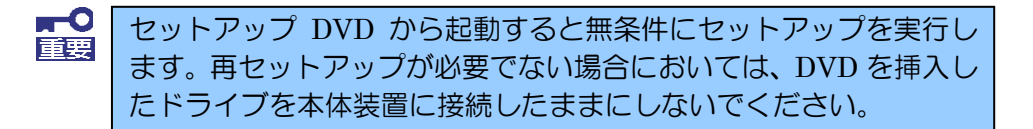

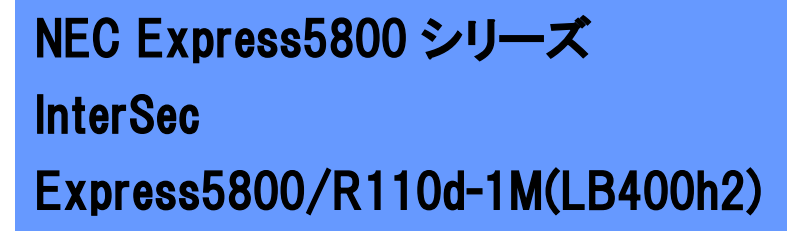

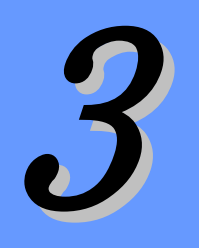

# システムの管理 4<br>4 Mei 1900<br>1900 - Johann Barnett, amerikanischer Schweizer<br>1900 - Johann Barnett, amerikanischer Schweizer<br>1900 - Johann Barnett, amerikanischer Schweizer

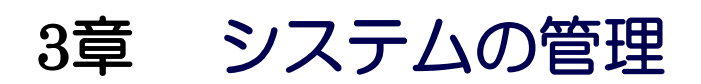

この章では、Webベースの運用管理ツールである「Management Console」を利用した設定・管 理について説明します。

#### Management Consoleが提供するサービス

本装置をクライアントマシンから操作する際に使用するWebブラウザベ ースの「Management Console」が提供する機能について説明します。 システム管理者のメニュー

> Management Consoleに「システム管理者」としてログインしたときに 利用できるメニューについて説明します。

### 3.1. Management Console が適用するサービス

ネットワーク上のクライアントマシンから Webブラウザを介して表示され るのが「Management Console」です。 Management Consoleから本装置のさまざまな設定の変確認ができます。

# 3.1.1. 利用者の権限

本装置の管理者は「システム管理者」と呼ばれ、さまざまな管理権限を持ちま す。

システム管理者のユーザー名はデフォルトでは「admin」です。

# 3.1.2. Management Console のセキュリティモード

Management Consoleでは日常的な運用管理のセキュリティを確保するた め、3つのセキュリティモードをサポートしています。

- レベル0(なし) パスワード認証も暗号化も無しでManagement Consoleを使用するこ とができます。 危険ですので、このモードはデモや評価の場合のみにご使用ください。
- レベル1(パスワード)

パスワード認証による利用者チェックを行います。ただし、パスワードや 設定情報は暗号化せずに送受信します。

#### ● レベル2(パスワード + SSL)

パスワード認証に加えて、パスワードや設定情報をSSLで暗号化して送受 信します。自己署名証明書を用いていますので、ブラウザでアクセスする 際に警告ダイアログボックが表示されますが、「はい〕などをクリックし てください。

デフォルトの設定では、「レベル2」となっています。セキュリティレベルを 変更する場合は、Management Console画面の[Management Console] アイコンをクリックして設定を変更してください。また、同画面で操作可能 ホストを設定することにより、さらに高いレベルのセキュリティを保つこと ができます。

### 3.2. システム管理者メニュー

システム管理者が利用できるさまざまなサービスの設定や操作方法などを説 明します。

# Management Consoleへのログイン

システム管理者は、Management Consoleを利用することにより、クライ アント側のブラウザからネットワークを介してManagement Consoleのあ らゆるサービスを簡単な操作で一元的に管理することができます。以下に各 セキュリティモードにおけるアクセス手順を示します。

### **3.2.1.1.** レベル0の場合

- 1. クライアント側のブラウザを起動する。
- 2. URL入力欄に「http://<本装置に割り当てたIPアドレスまたは FQDN>:50090/」
	- と入力する。
- 3. 「Management Console」画面で、[システム管理者ログイン] をクリックする。

mО 危険ですので、このモードはデモや評価の場合にのみご使用くださ 重要 い。

### **3.2.1.2.** レベル1の場合

- 1. クライアント側のブラウザを起動する。
- 2. URL入力欄に「http://<本装置に割り当てたIPアドレスまたは FQDN>:50090/」と入力する。
- 3. 「Management Console」画面で、[システム管理者ログイン] をクリックする。
- 4. ユーザー名とパスワードの入力を要求されたら、ユーザー名には 「admin」、パスワードにはセットアップ時に指定した管理者パス ワードを入力する。

### **3.2.1.3.** レベル2の場合

- 1. クライアント側のブラウザを起動する。
- 2. URL入力欄に「https://<本装置に割り当てたIPアドレスまたは FQDN>:50453/」と入力する。
- 3. 警告ダイアログボックスが表示されたら、「はい〕などをクリック して進む。
- 4. [Management Console]画面で、[システム管理者ログイン] をクリックする。
- 5. ユーザー名とパスワードの入力を要求されたら、ユーザー名には 「admin」、パスワードにはセットアップ時に指定した管理者パス ワードを入力する。
- **FO** 
	- ・Management Console へのアクセスには、プロキシを経由させな いでください。
	- ・レベル2では、HTTPS プロトコル、ポート番号 50453 を使用し ます。

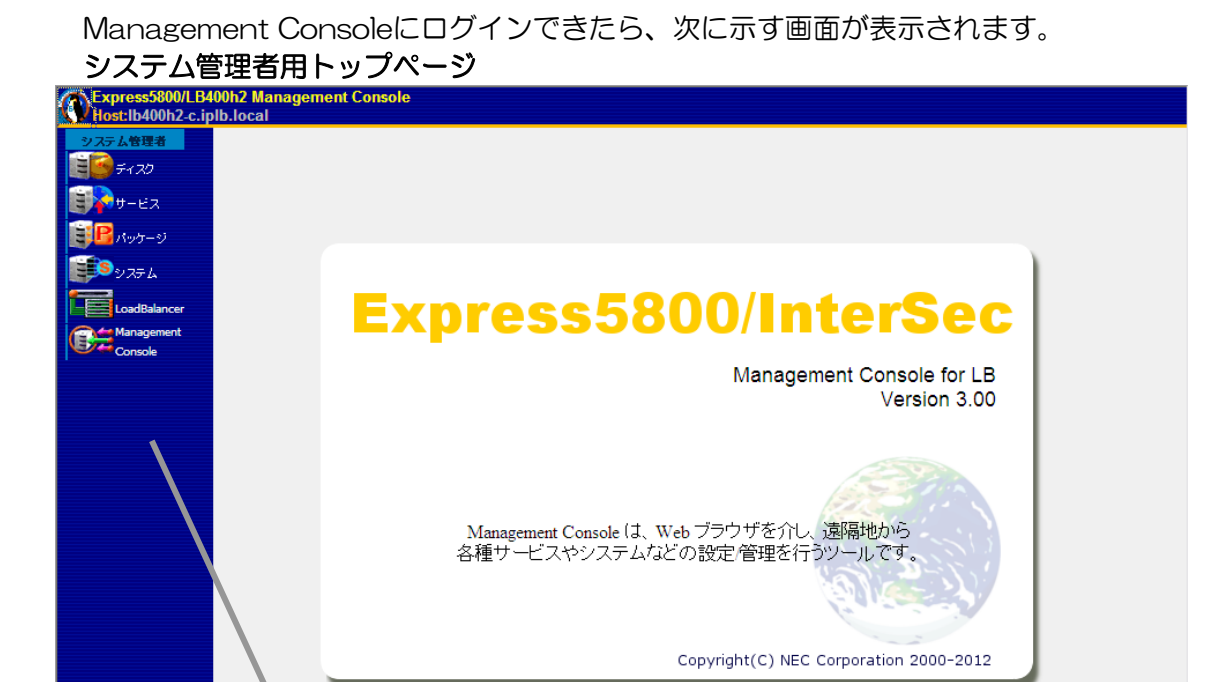

ブラウザ上から設定した項目(アイコン)をクリックすると、 それぞれの設定画面に移動することができる。

【Management Consoleの画面構成】

- ●システム管理者用トップページ
- ディスク\*1
- サービス\*1
- パッケージ\*1
- システム
- LoadBalancer (2章を参照してください)
- Management Console\*
- \*1 本書では説明していません。Management Consoleのオンラインヘルプを参照して 操作してください。

# システム

Management Console画面左の [システム] アイコンをクリックすると [システム] 画面が示されます。

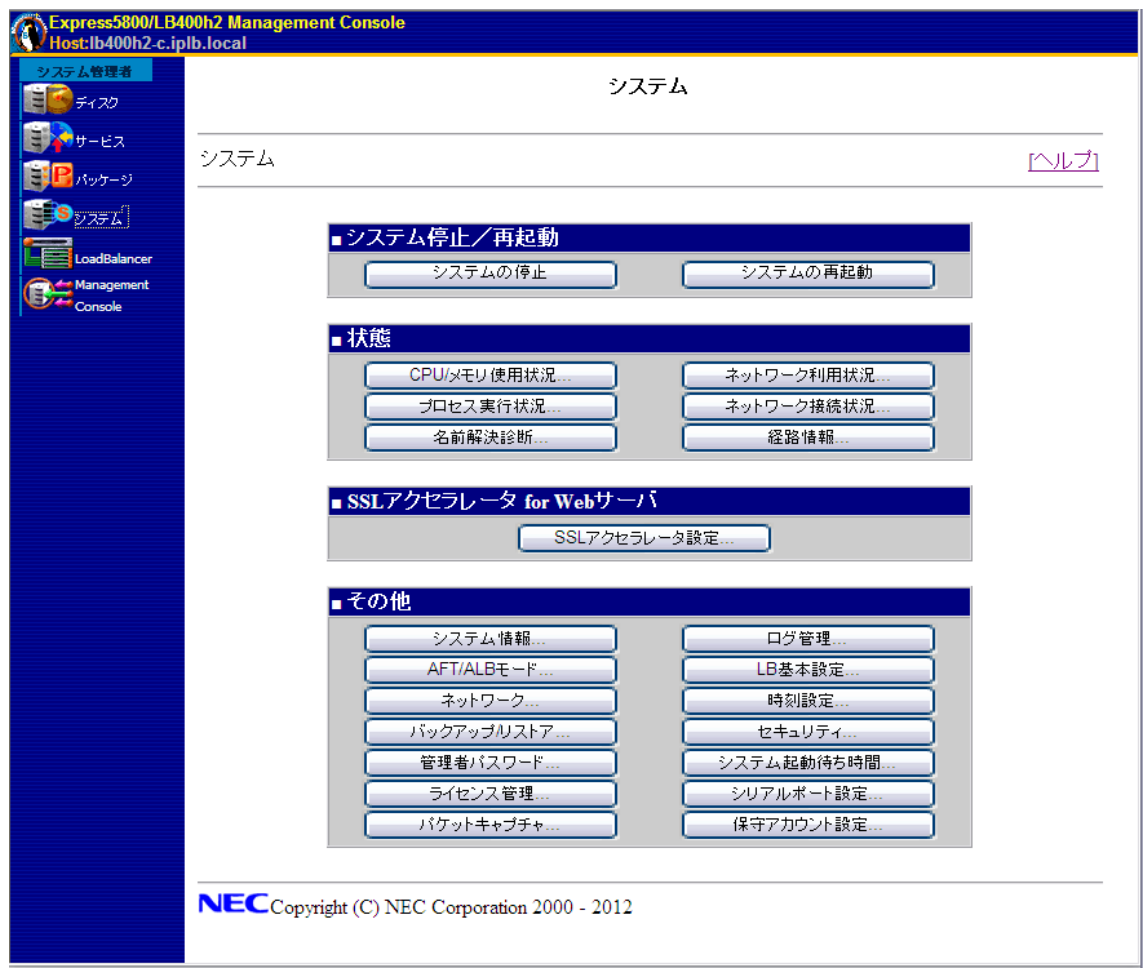

### **3.2.2.1.** システム停止/再起動

[システム]画面の[■システム停止/再起 動]一覧から[システムの停止]、および [システムの再起動]を実行できます。

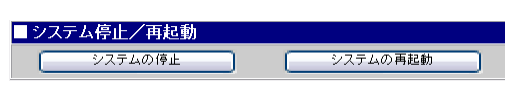

#### システムの停止

[システムの停止]をクリックすると「システムを停止します。よろしいですか?」 とダイアログボックスが表示されるので、停止する場合は [はい] を、停止したくな い 場合は [キャンセル] をクリックしてください。

[はい]をクリックすると、[キャンセル]と[即停止]が表示されます。停止した くない場合は[キャンセル]を、10秒待たずに停止したい場合は[即停止]をクリッ クしてください。どのボタンもクリックしなかった場合は、10秒後に終了処理をした 後、システムの電源がOFFになります。本体前面のPOWERランプが消灯したことを 確認してください。

#### システムの再起動

[システムの再起動]をクリックすると「システムを再起動します。よろしいです か?」とダイアログボックスが表示されるので、再起動する場合は[はい]を、再起 動したくない場合は[キャンセル]をクリックしてください。

[はい]をクリックすると、「キャンセル]と「即再起動]が表示されます。再起動 したくない場合は [キャンセル] を、10秒待たずに再起動したい場合は [即再起動] をクリックしてください。どのボタンもクリックしなかった場合は、10秒後に終了処 理をした後、システムがいったん停止し、再起動します。

#### **3.2.2.2.** 状態

「システム」画面の「■システム状態」から □糖 以下のシステムの状態を確認できます。詳し くはManagement Consoleのオンライン ヘ

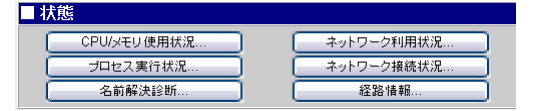

ルプを参照してください。

#### ● CPU/メモリ使用状況

CPUとメモリの使用状況をグラフと数値で表示します。約10秒ごとに最新の情報に 表示が更新されます。

#### ● プロセス実行状況

現在実行中のプロセスの一覧を表示します。

#### ● 名前解決診断

DNSサーバの動作を確認することができます。

#### ● ネットワーク利用状況

ネットワーク利用状況を各ネットワークインタフェースごとに表示します。約5秒ご とに最新の情報に表示を更新することができます。DNSサーバの動作を確認するこ とができます。

#### ● ネットワーク接続状況

各ポートごとの接続状況を表示します。約5秒ごとに最新の情報に表示を更新するこ とができます。

#### ● 経路情報

「相手ホスト:」にホスト名を入力して「表示」をクリックすると、そのホストまで の経路情報を表示します。

#### **3.2.2.3.** SSL アクセラレータ for Web サーバ

オプション機能である、SSLアクセラレ ■ SSLアクセラレータ for Webサーバ ータfor Webサーバの設定・確認を行 ■ SSLアクセラレータ設定... なう事ができます。 SSLアクセラレータライセンスをインストールした際に、ボタンが有効になります。

SSLアクセラレータ機能の詳細は、Management Consoleのオンラインヘルプを参 照してください。

### **3.2.2.4.** その他

「システム」画面の「■その他」一覧か ら、以下の機能を利用できます。 詳しくはManagement Consoleのオ ンラインヘルプを参照してください。

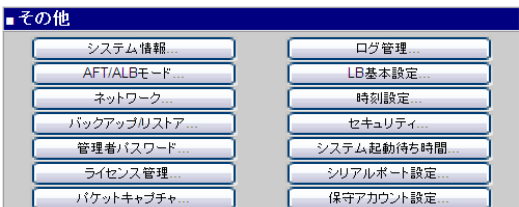

#### ● システム情報

装置に割り当てたホスト名、およびOSに関する情報が表示されます。

#### ● ネットワーク

ネットワーク設定を行なう事ができます。

#### ● バックアップ/リストア

本装置上の各種ファイルのバックアップ、およびバックアップファイルからのリスト アを行なう事ができます。

#### ● 管理者パスワード

管理者「admin」のパスワードを変更します。各パスワードは6文字以上8文字以 下の半角英数文字(半角記号を含む)を指定してください。

#### ● ログ管理

システムファイルのログファイルの表示やファイルのローテーションの設定を各 ログファイルごとに行うことができます。

#### **● LB基本設定**

コーディネータ、バックアップコーディネータ、分散ノードで使用する通信ポー トの設定ができます。

#### ● 時刻設定

システム時刻を設定できます。

#### ● セキュリティ

TCPWrapperの設定を行います。

● システム起動待ち時間 通常は設定変更の必要はありません。

#### ● ライセンス管理

ライセンス製品のインストール/アンインストールを管理します。 対象製品は以下の通りです。 -NAT対応ライセンス

-ノード固定化(Cookie)ライセンス -SSLアクセラレータライセンス

● 保守アカウント設定 保守管理者のアカウント名やパスワードを変更します。

#### ● シリアルポート設定

シリアルコンソールに接続するシリアルポートを設定します。 シリアル接続のUPSを利用する場合は、コンソールが利用するシリアルポートの 設定を利用しないに設定してください。

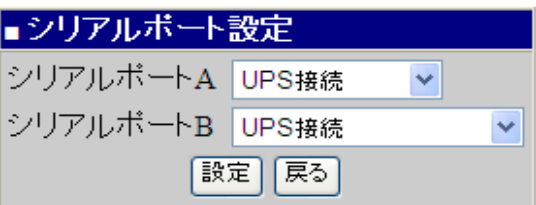

シリアルポートA

- ・コンソール接続
- ・UPS接続
- シリアルポートB
	- ・コンソール接続
	- ・UPS接続
	- ・ESMPROコンソール接続
	- EXPRESSSCOPEエンジン3を利用の場合に選択します。本設定により、リモー トコンソール機能の利用が可能となります。

なお、「シリアルポートA」と「シリアルポートB」には依存関係はありません。

#### シリアルコンソールに接続する際のパラメータ値

シリアルポート経由にてログインする場合は、rootアカウントにてログインする ことはできません。

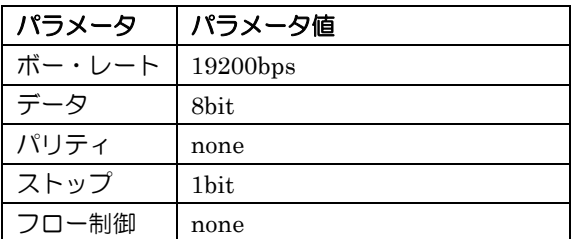

#### ● パケットキャプチャ

tcpdumpコマンドを使用して障害調査に必要なパケットキャプチャを採取します。

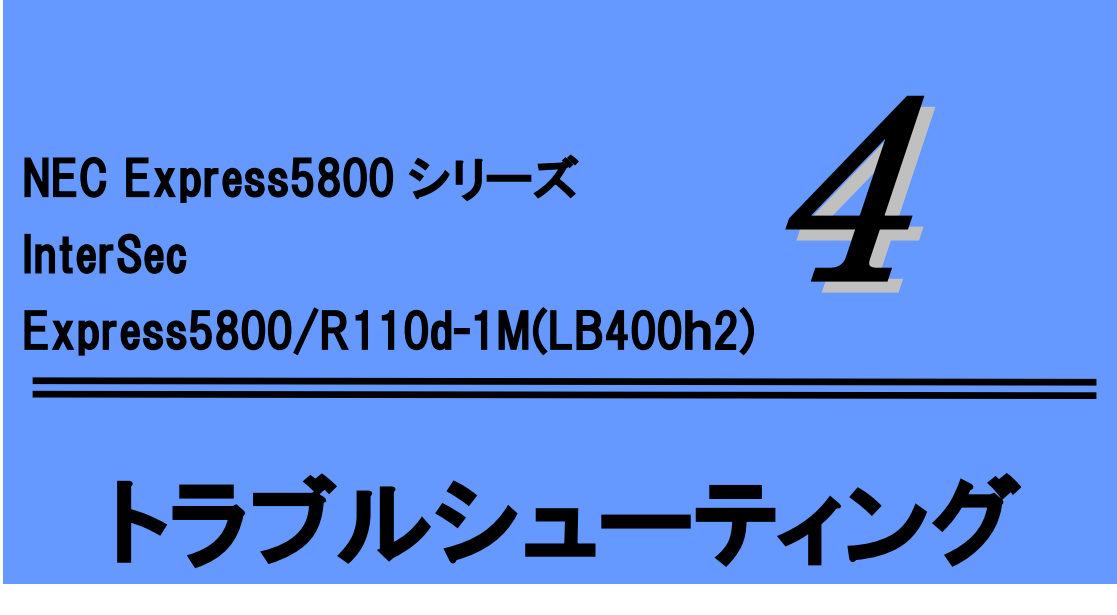

# 4章 トラブルシューティング

思うように動作しない場合は修理に出す前に以下の内容をチェックしてください。 トラブルに当てはまる項目があるときは、その後の確認、処置に従ってください。 それでも正常に動作しない場合は保守サービス会社に連絡してください。

### 4.1. 初期導入時

- (1) システム起動直後に、システムが停止 ほとんどの場合の原因は、パスワードの入力ミスが多いため、指定内容を確認してくだ さい。
- (2) Management Consoleが使用できない(初期導入時) ・本装置の起動には、数分かかります。念のため5分位経過してから、もう一度アクセス してみてください。

# 4.2. 導入完了後

- (1) Management Consoleが使用できない(初期導入完了後)
	- ・本装置に設定したアドレスが間違っていないことを確認してください。
	- ・URLウィンドウでhttps://を指定していることを確認してください。https://を付けずに アドレスを入力すると動作しません。
	- ・Internet Explorer 7.0 (以降)を使用してください。
	- ・Management ConsoleをアクセスするURLが間違っていないことを確認してください。 特に、Management Consoleのセキュリティモードを変更した場合、アクセスするURL が変更されますので注意してください。
- ・URLに、IPアドレスを使用してアクセスしてみてください。IPアドレスを使用したア クセスが成功する場合は、DNSの設定が誤っている可能性があります。設定を確認し てください。
- ・Management Consoleの操作可能ホストを指定していないかどうか確認してください。 操作可能ホストを指定している場合、Management Consoleを使用できるマシンは限定 されます。

上記で問題が解決しない場合は、以下の手順で、本装置へのネットワーク接続を確認し てください。

- ① WindowsマシンでMS-DOS(またはコマンドプロンプト)を起動する。
- ② "ping ip-address"コマンドを実行する。(ip-addressは、本装置に割り当てたIPア ドレスです)
- ③ "Reply from ..."と表示される場合、ネットワークは正常です。この場合、本体の POWERスイッチを押すことで、システムの停止処理を実行してください。しばらく すると本装置が停止します。10秒程待ってから、電源を再度ONにして、本装置の起 動後にもう一度アクセスしてみてください。
- ④ "Request timed out"と表示される場合、接続の確認は失敗です。続けて、他のマシ ンからもpingコマンドを実行してみてください。 一部のマシンからpingコマンドが失敗する場合は、失敗するマシンの設定の誤り、ま たは故障です。

すべてのマシンからpingコマンドが失敗する場合は、HUB装置などのネットワーク機 器の設定を確認してください。ケーブルが外れていたり、電源が入っていなかったり することがあります。ネットワーク機器の設定が誤っていない場合は、ネットワーク 障害の可能性があります。

- (2) Management Consoleが使用できない(その他)
	- ・認証に失敗する(Authorization Required)
		- → ユーザーIDを確認してください。 管理者権限でManagement Consoleを使用する時 のユーザーIDの初期値は、admin(すべて小文字)です。
		- → 初期導入設定において設定したパスワードを確認してください。パスワードの大文 字と小文字は区別されるので注意してください。
		- → Management ConsoleよりユーザーIDとパスワードの変更を行ったか確認してくだ さい。変更している場合は、変更したユーザーIDとパスワードでログインしてくだ さい。
	- ・サービスの応答が非常に遅い
		- → Management Consoleを使用して、ディスクの使用状況を確認してください。いず れかのディスク使用率が、90%を超えている場合、対処が必要です。
		- → Management Consoleを使用して、ネットワークの利用状況を確認してください。 正常の値に対して、異常/破棄/超過のいずれかが10%を超える場合は、対処が必要で す。
	- ・ブラウザから設定した変更内容に更新されていない
	- 設定を変更したら、[適用]をクリックして、変更を有効にしてください。

・OSのシステムエラーが発生した場合

システムにアクセスできず、本体のディスクアクセスが長く続く場合はシステムエラ ー(パニック)が発生している可能性があります。 パニック発生時にはダンプが採取さ れ、その後自動的にシステムが再起動されます。

システムエラーの障害調査には/ v a r / c r a s h 配下のファイルすべてと

/var/log/messagesファイルを採取する必要があります。

採取の方法は、管理PC(コンソール)から障害発生サーバにログインし、障害発生サ ーバからFTPで情報を採取します。

/var/crash配下のファイルは最大1世代保持し、システムエラー(パニック)が発生す るたび、自動的に更新されます。事前に削除したい場合は、/var/crash配下の127.0.0.1 で始まるディレクトリ毎削除してください

(他のファイルは削除しないでください)。

- ・本体の電源が自動的にOFFになった 装置の温度が高くなりすぎた可能性があります。通気が妨げられていないか確認し、 装置の温度が下がってから再起動してください。それでも電源がOFFになる場合は、 保守サービス会社に連絡してください。
- ・DVDにアクセスできない DVDドライブのトレーに確実にセットしていますか? トレーに確実にセットされていることを確認してください。
- ・DVDドライブの回転音が大きい いったん、DVDを取り出し、再度DVDをセットしてください。 DVDドライブのオートバランス機構を再度機能させることで、回転音をおさえます。

# 5章 注意事項

- 1) Management Consoleへ、複数ユーザーが同時に接続し、操作を行って設定を行うと、 設定ファイルが他でログインしたユーザーの設定情報で上書きされるため、正常に設 定が反映されない場合があります。
- 2) Management Consoleの操作中に、ブラウザの「戻る」ボタンの操作を行った場合、 表示されるデータが丌正になったり、設定操作を行った情報が丌正になる場合があり ます。
- 3) [システム全ファイル]のバックアップ/リストアにおいて、 サービス(ネットワーク管理エージェント、リモートシェル)の OS起動時の状態が、正しくリストアできない場合があります。 リストア実施後に、各サービスの起動状態を再確認してください。
- 4) Internet Explorer(インターネット・エクスプローラ)でショートカットキー操作に よる画面表示に関する操作を行うと表示が乱れることがあります。 ・Ctrl +マウスのホイールを↓(画面の表示を縮小) ・Ctrl +マウスのホイールを↑(画面の表示を拡大)
- 5) Internet Explorer(インターネット・エクスプローラ)でJavaScriptを無効にしない でください。 JavaScriptを無効化した場合、設定操作行っても正しく動作しないため設定情報が丌 正になる場合があります。
- 6) 設定動作を行うボタンをクリックした時は、結果画面が表示されるまで同様の操作(ボ タンの連続押下)を行わないでください。設定情報が丌正になる場合があります。
- 7) Internet Explorer(インターネット・エクスプローラ)のエンコード設定において、 自動選択が選択されていない場合は、空白で表示されたり、表示が乱れたりする場合 があるます。その場合は、Internet Explorerの[エンコード]メニューにて"自動選択"、 "UTF-8"を選択し表示を確認してください。

6章 補足

### 6.1. クライアント PC の設定

PCクライアントのネットワーク設定方法について、説明します。

#### 6.1.1. Windows XP の設定方法

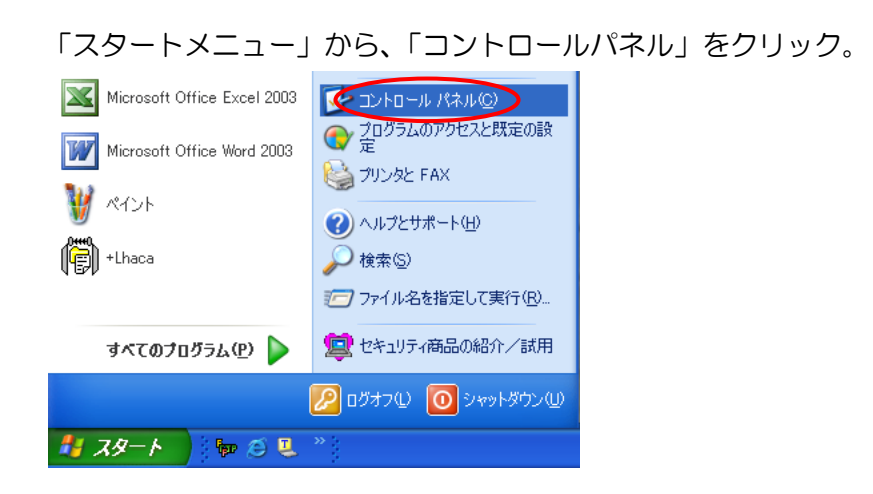

#### 「ネットワークとインターネット接続」をクリック。

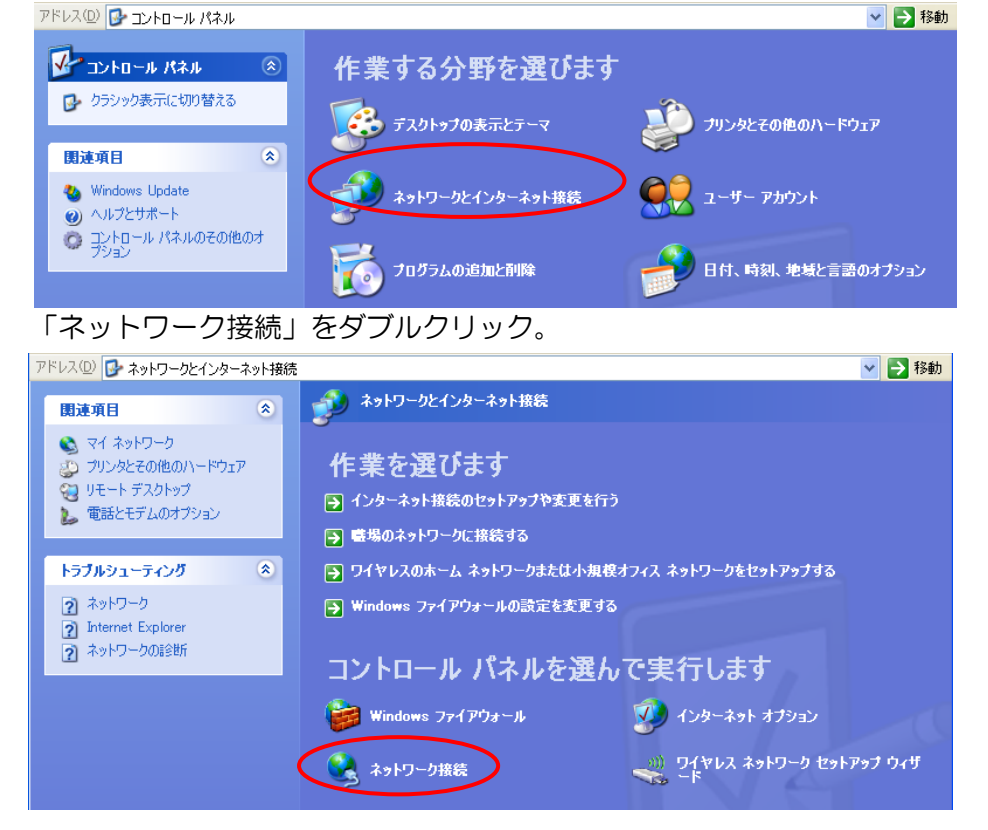

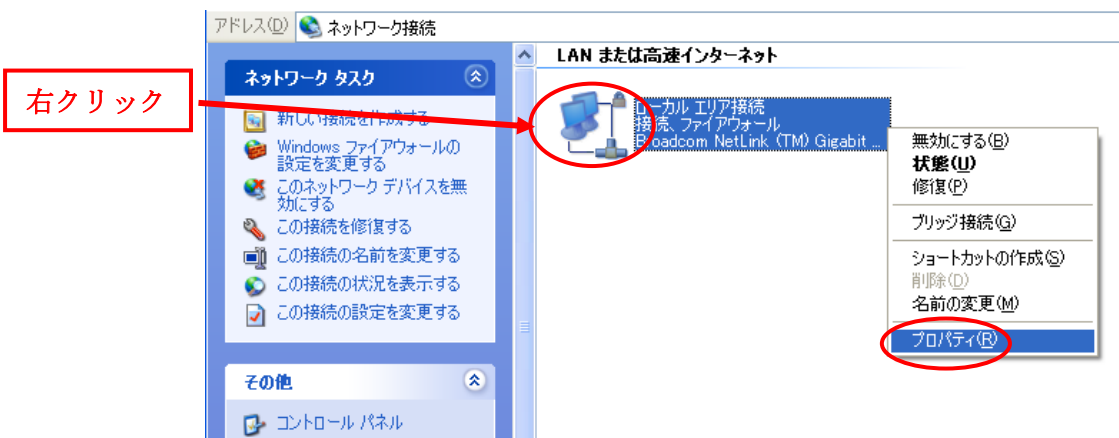

「ローカルエリア接続」で右クリック->「プロパティ」をクリック。

「インターネット プロトコル (TCP/IP)」を選択し、下の「プロパティ」を押下。

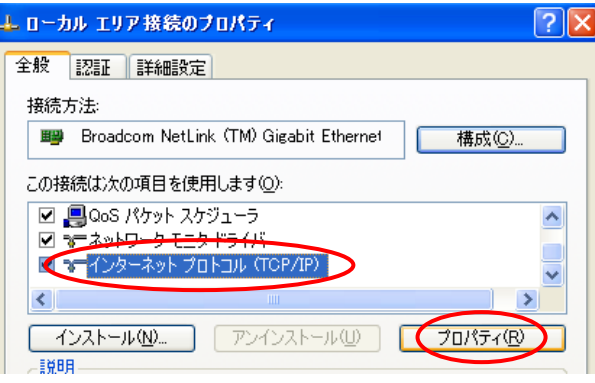

「次のIPアドレスを使う」にチェックを入れ、以下の設定を入力し、「OK」を押下。

- ・IPアドレス:192.168.250.1 (192.168.250内で重複しない設定)
- ・サブネット マスク:255.255.255.0

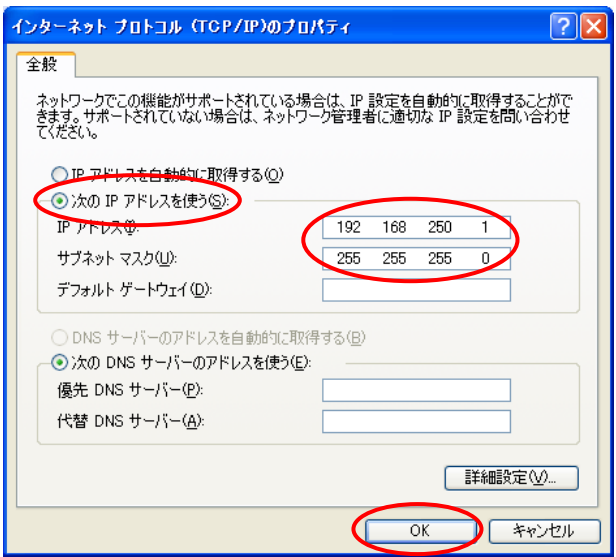

#### 「OK」を押下すると、設定完了です。

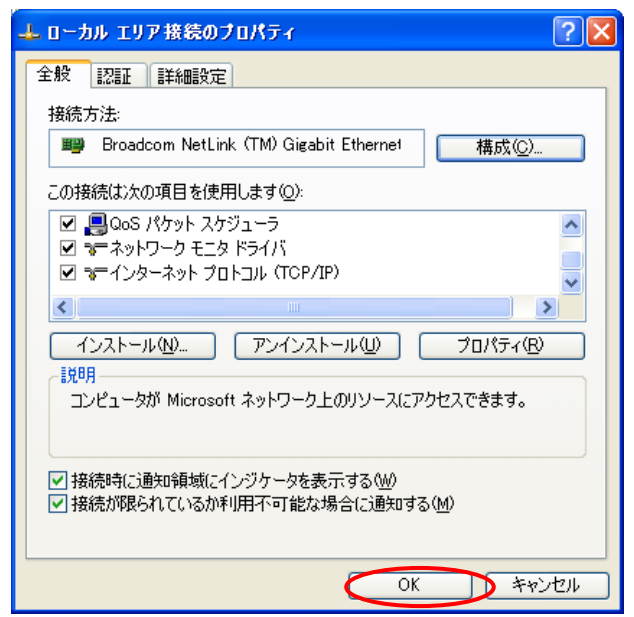

### 6.1.2. WindowsVista の設定方法

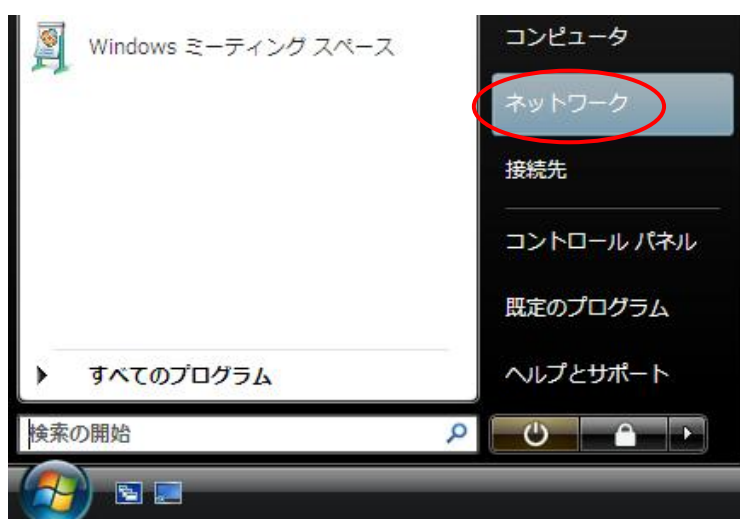

「スタートメニュー」から、「ネットワーク」をクリック。

「ネットワークと共有センター」をクリック

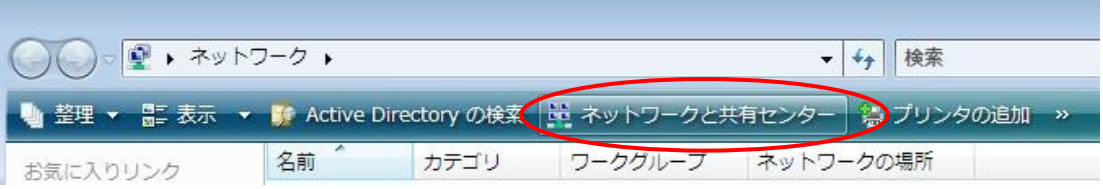

and the control of the control of the

#### 「ネットワーク接続の管理」をクリック

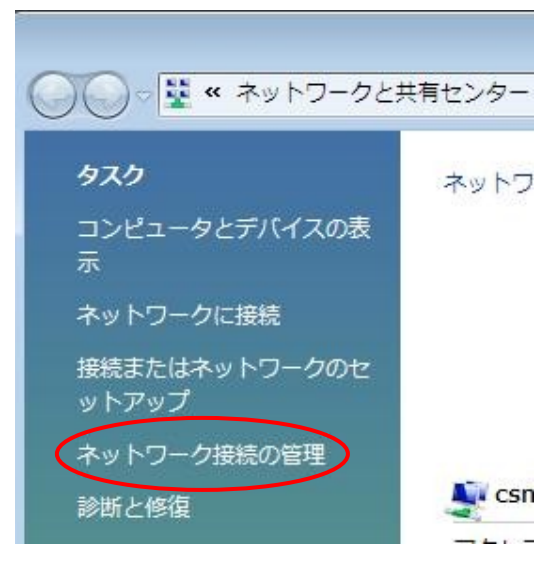

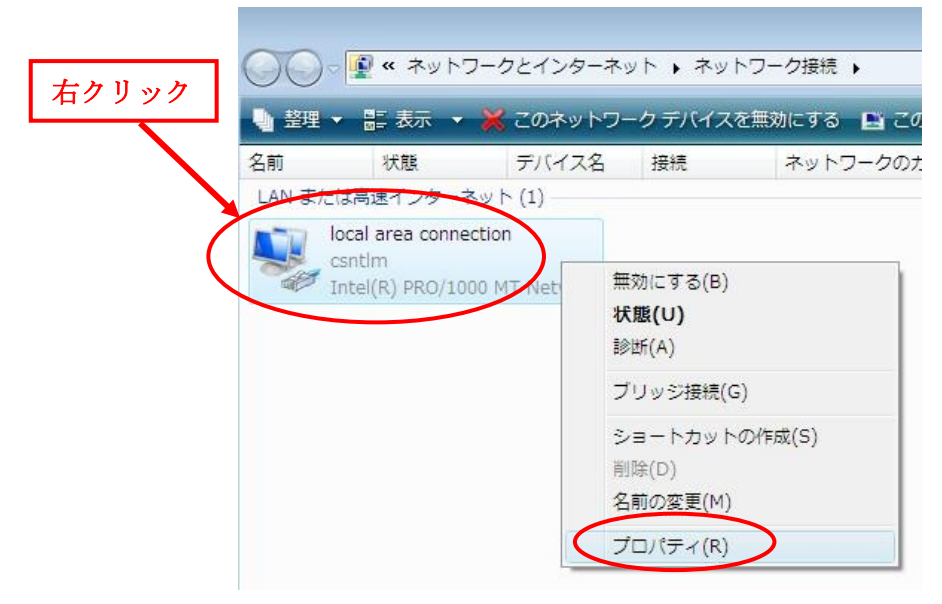

「local area connection」で右クリック->「プロパティ」をクリック。

「インターネットプロトコルバージョン4 (TCP/IPv4)」を選択し、「プロパティ」を押下。

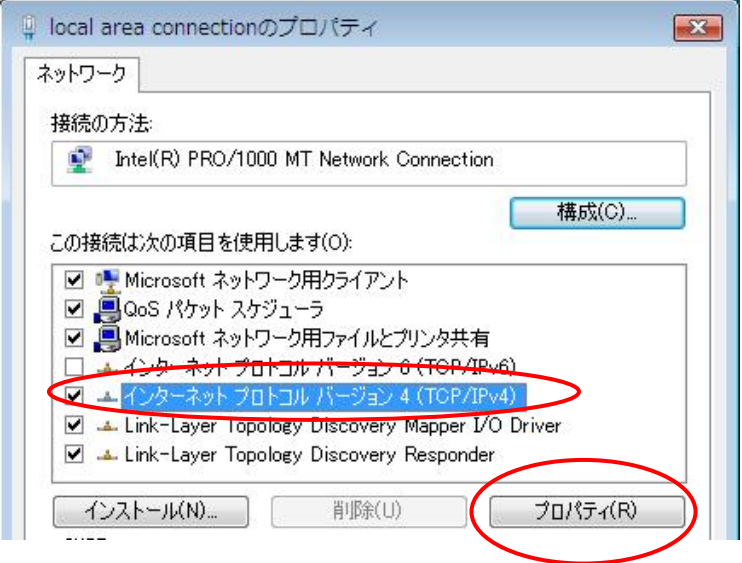

「次のIPアドレスを使う」にチェックを入れ、以下の設定を入力し、「OK」を押下。 ・IPアドレス:192.168.250.1 (192.168.250内で重複しない設定)

・サブネット マスク:255.255.255.0

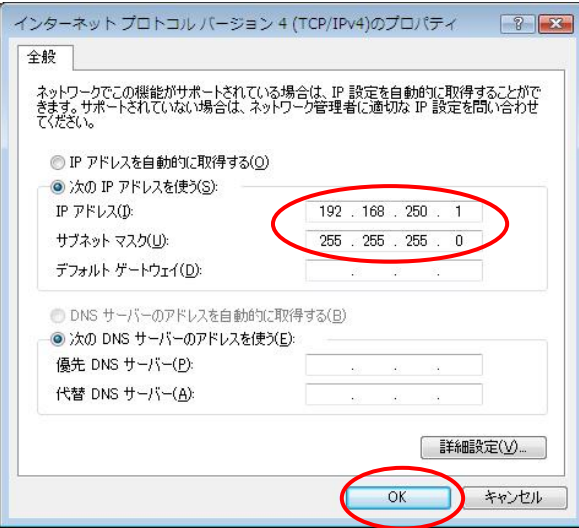

「OK」を押下すると、設定完了です。

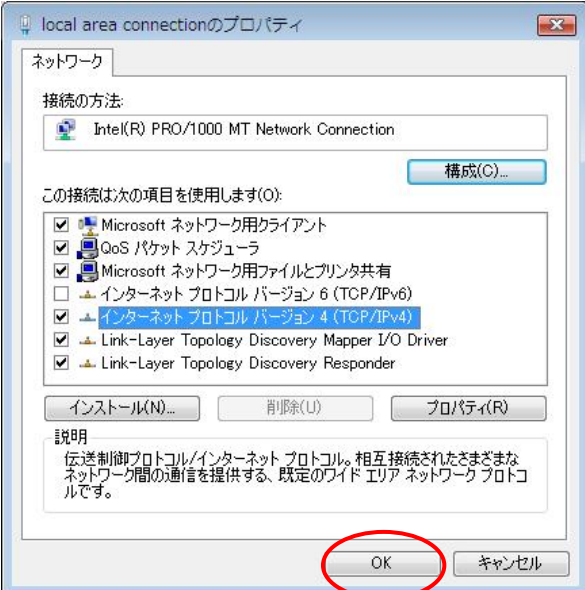

### 6.1.3. Windows7 の設定方法

「スタートメニュー」から、「コントロールパネル」をクリック。

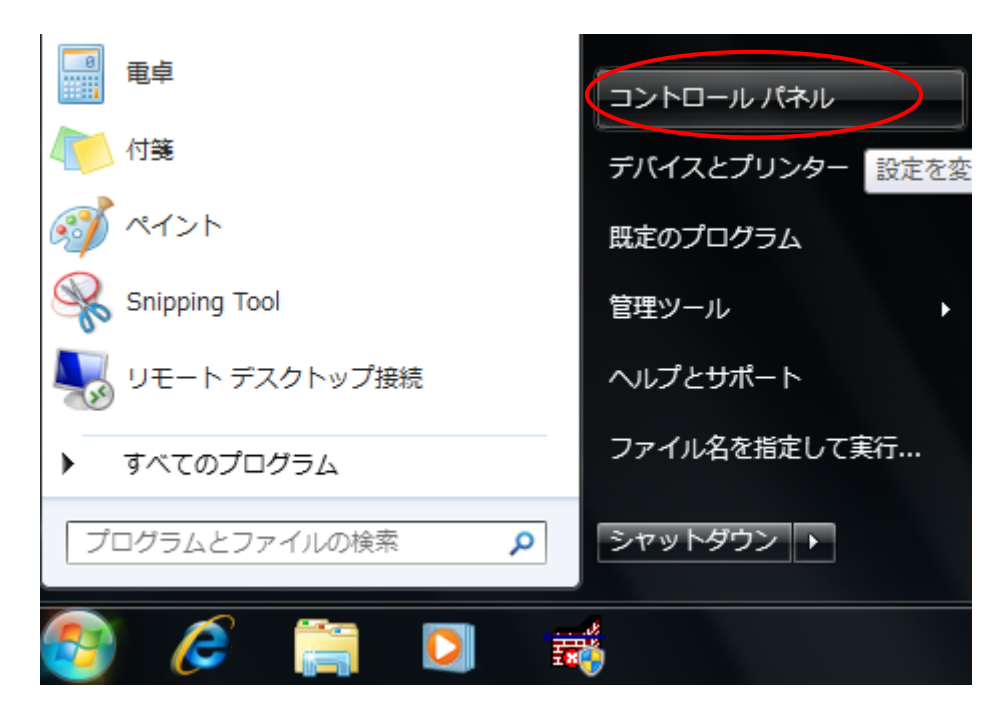

「ネットワークの状態とタスクの表示」をクリック

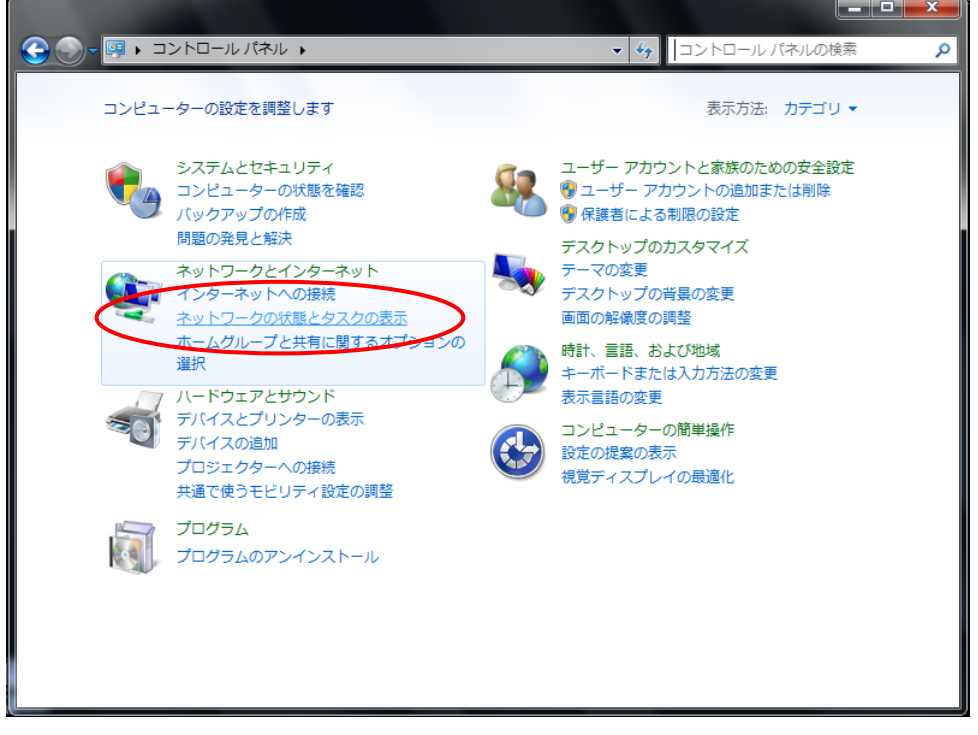

「アダプターの設定の変更」をクリック

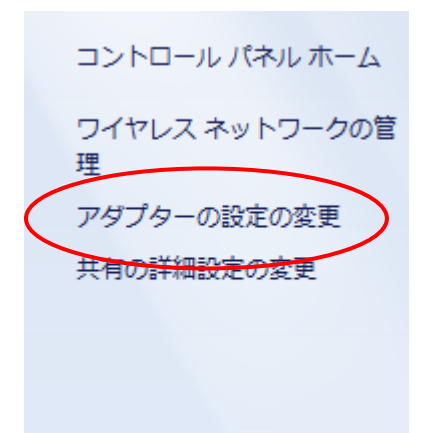

#### ネットワーク接続をするデバイスをダブルクリック

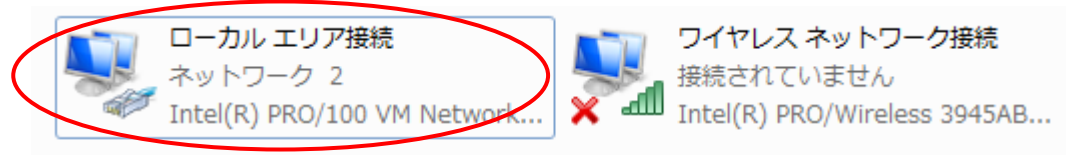

#### 「インターネットプロトコルバージョン4 (TCP/IPv4)」を選択し、「プロパティ」を押下。

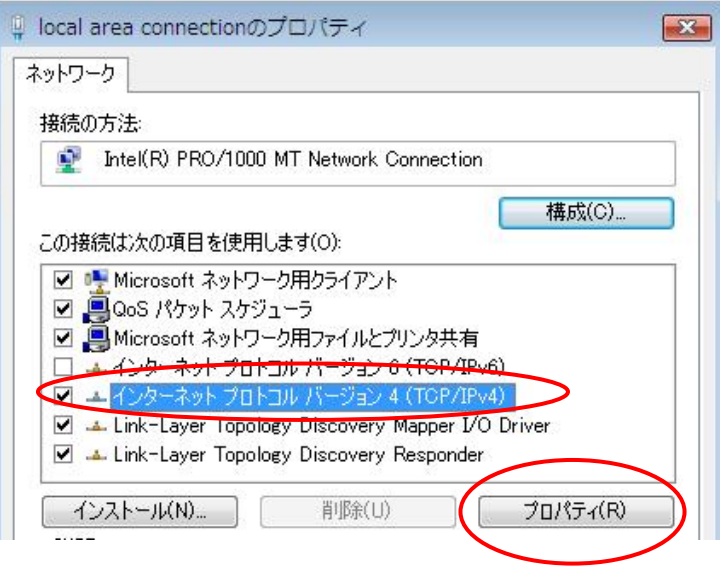

「次のIPアドレスを使う」にチェックを入れ、以下の設定を入力し、「OK」を押下。 ・IPアドレス:192.168.250.1 (192.168.250内で重複しない設定)

・サブネット マスク:255.255.255.0

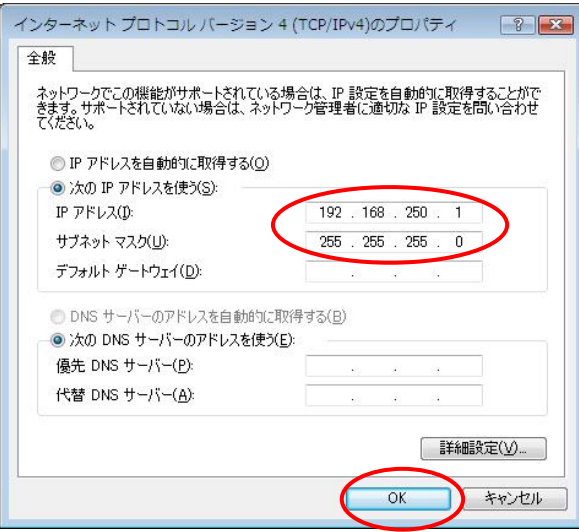

### 「OK」を押下すると、設定完了です。

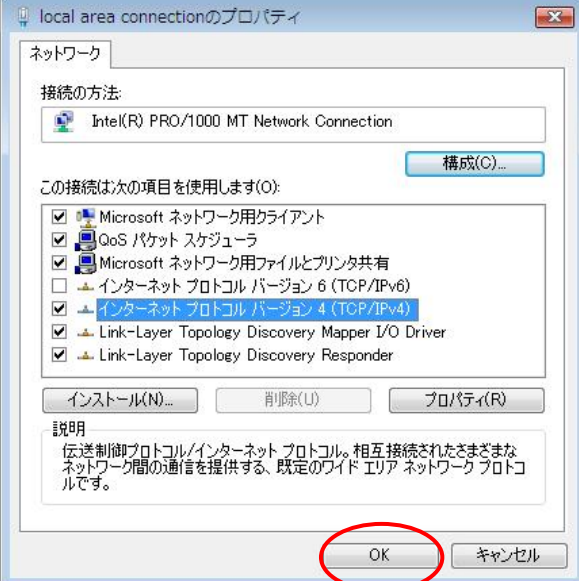

# 用語集

#### DHCP(Dynamic Host ConfigurationProtocol)

インターネットに一時的に接続するコンピュータに対し、IP アドレスなど必要な情報を 自動的に割り当てるプロトコルです。DHCP サーバには、ゲートウェイサーバや DNS サーバの IP アドレスや、サブネットマスク、クライアントに割り当ててもよい IP アド レスの範囲などが設定されており、アクセスしてきたコンピュータにこれらの情報を提 供することができます。

#### Management Console

Webブラウザを利用した本装置のシステム設定ツールの名称です。Web-based Management Console の略称としてWbMCと表記することもあります。

#### SNMP(ネットワーク管理エージェント)

NECのESMPROシリーズやSystemScopeシリーズなどの管理マネージャソフトから、 本サーバを管理する際に必要となるエージェントソフトです。管理マネージャからの情 報取得要求に応えたり、トラップメッセージを管理マネージャに送信します。SNMP エ ージェントを利用するには、ucd-snmp-\*.rpm パッケージがインストールされていなく てはなりません。

#### NTP(時刻調整)

ネットワークから協定世界時(UTC)を受信して、システム時刻の設定・維持を行うプロ トコルです。

#### グローバルアドレス

インターネットに接続された機器に一意に割り当てられた IP アドレスです。インター ネットの中での住所にあたり、インターネット上で通信を行うためには必ず必要です。 IANA が一元的に管理しており、JPNIC などによって各組織に割り当てられます。

#### プライベートアドレス

グローバルアドレスを使用するには JPNIC などへの申請が必要ですが、組織内に閉じ て使用することを条件に、無申請で利用可能な IP アドレスです。以下の範囲がプライ ベートアドレスとして定められています。

- $10.0.0$   $\sim$  10.255.255.255
- $\cdot$  172.16.0.0  $\sim$  172.31.255.255
- $\cdot$  192.168.0.0  $\sim$  192.168.255.255

#### FQDN(Fully Qualified Domain Name)

TCP/IPネットワーク上で、ドメイン名やサブドメイン名、ホスト名を省略せずにすべて 指定した記述形式のことです。

#### IP(Internet Protocol)

ネットワーク間でのデータの中継経路を決定するためのプロトコルです。通信プロトコ ルの体系において、TCPとIPは非常に重要なので、これら二つを合わせてTCP/IPとも呼 ばれます。

#### IP(Internet Protocol)アドレス

TCP/IP通信においてネットワーク上の各端末の位置を特定するために使用される32ビ ットのアドレスです。通常は8ビットずつ4つに区切って0~255.0 ~255.0~255.0~255 という10進数の数字列で表される。

例)130.158.60.5

#### SSL(Secure Socket Layer)

Webサーバが信頼できるかの認証を行ったり、Webブラウザのフォームから送信する情 報を暗号化するために用いられる技術です。SSL を用いるには、Webサーバに秘密鍵と 証明書を設定する必要があります。証明書はベリサインなどの認証局に署名してもらう ものと、自己署名のものがありますが、前者を用いるとサーバ認証と暗号化が、後者を 用いると暗号化のみが有効になります。
#### The BSD Copyright

Copyright © 1991, 1992, 1993, 1994 The Regents of the University of California. All rights reserved.

Redistribution and use in source and binary forms, with or without modification, are permitted provided that the following conditions are met:

1. Redistributions of source code must retain the above copyright notice, this list of conditions and the following disclaimer.

2. Redistributions in binary form must reproduce the above copyright notice, this list of conditions and the following disclaimer in the documentation and/or other materials provided with the distribution.

3. All advertising materials mentioning features or use of this software must display the following acknowledgement:

This product includes software developed by the University of California, Berkeley and its contributors.

4. Neither the name of the University nor the names of its contributors may be used to endorse or promote products derived from this software without specific prior written permission.

THIS SOFTWARE IS PROVIDED BY THE REGENTS AND CONTRIBUTORS "AS IS'' AND ANY EXPRESS OR IMPLIED WARRANTIES, INCLUDING, BUT NOT LIMITED TO, THE IMPLIED WARRANTIES OF MERCHANTABILITY AND FITNESS FOR A PARTICULAR PURPOSE ARE DISCLAIMED. IN NO EVENT SHALL THE REGENTS OR CONTRIBUTORS BE LIABLE FOR ANY DIRECT, INDIRECT, INCIDENTAL, SPECIAL, EXEMPLARY, OR CONSEQUENTIAL DAMAGES (INCLUDING, BUT NOT LIMITED TO, PROCUREMENT OF SUBSTITUTE GOODS OR SERVICES; LOSS OF USE, DATA, OR PROFITS; OR BUSINESS INTERRUPTION) HOWEVER CAUSED AND ON ANY THEORY OF LIABILITY, WHETHER IN CONTRACT,STRICT LIABILITY, OR TORT (INCLUDING NEGLIGENCE OR OTHERWISE) ARISING IN ANY WAY OUT OF THE USE OF THIS SOFTWARE, EVEN IF ADVISED OF THE POSSIBILITY OF SUCH DAMAGE.

# GNU GENERAL PUBLIC LICENSE Version 2, June 1991

Copyright (C) 1989, 1991 Free Software Foundation, Inc. 59 Temple Place, Suite 330, Boston, MA 02111-1307 USA Everyone is permitted to copy and distribute verbatim copies of this license document, but changing it is not allowed.

#### Preamble

The licenses for most software are designed to take away your freedom to share and change it. By contrast, the GNU General Public License is intended to guarantee your freedom to share and change free software--to make sure the software is free for all its users. This General Public License applies to most of the Free Software Foundation's software and to any other program whose authors commit to using it. (Some other Free Software Foundation software is covered by the GNU Library General Public License instead.) You can apply it toyour programs, too.

When we speak of free software, we are referring to freedom, not price. Our General Public Licenses are designed to make sure that you have the freedom to distribute copies of free software (and charge for this service if you wish), that you receive source code or can get it if you want it, that you can change the software or use pieces of it in new free programs; and that you know you can do these things.

To protect your rights, we need to make restrictions that forbid anyone to deny you these rights or to ask you to surrender the rights. These restrictions translate to certain responsibilities for you if you distribute copies of the software,or if you modify it.

For example, if you distribute copies of such a program, whether gratis or for a fee, you must give the recipients all the rights that you have. You must make sure that they, too, receive or can get the source code. And you must show them these terms so they know their rights.

We protect your rights with two steps: (1) copyright the software, and (2) offer you this license which gives you legal permission to copy, distribute and/or modify the software.

Also, for each author's protection and ours, we want to make certain that everyone understands that there is no warranty

for this free software. If the software is modified by someone else and passed on, we want its recipients to know that what they have is not the original, so that any problems introduced by others will not reflect on the original authors' reputations.

Finally, any free program is threatened constantly by software patents. We wish to avoid the danger that redistributors of a free program will individually obtain patent licenses, in effect making the program proprietary. To prevent this, we have made it clear that any patent must be licensed for everyone's free use or not licensed at all.

The precise terms and conditions for copying, distribution and modification follow.

## GNU GENERAL PUBLIC LICENSE TERMS AND CONDITIONS FOR COPYING, DISTRIBUTION AND MODIFICATION

0. This License applies to any program or other work which contains a notice placed by the copyright holder saying it may be distributed under the terms of this General Public License. The "Program", below, refers to any such program or work, and a "work based on the Program" means either the Program or any derivative work under copyright law: that is to say, a work containing the Program or a portion of it, either verbatim or with modifications and/or translated into another language. (Hereinafter, translation is included without limitation in the term "modification".)

Each licensee is addressed as "you".

Activities other than copying, distribution and modification are not covered by this License; they are outside its scope.The act of running the Program is not restricted, and the output from the Program is covered only if its contents constitute a work based on the Program(independent of having been made by running the Program). Whether that is true depends on what the Program does.

1. You may copy and distribute verbatim copies of the Program's source code as you receive it, in any medium, provided that you conspicuously and appropriately publish on each copy an appropriate copyright notice and disclaimer of warranty; keep intact all the notices that refer to this License and to the absence of any warranty; and give any other recipients of the Program a copy of this License along with the Program. You may charge a fee for the physical act of transferring a copy, and you may at your option offer warranty protection in exchange for a fee.

2. You may modify your copy or copies of the Program or any portion of it, thus forming a work based on the Program,and copy and distribute such modifications or work under the terms of Section 1 above, provided that you also meet all of these conditions:

a) You must cause the modified files to carry prominent notices stating that you changed the files and the date of any change.

b) You must cause any work that you distribute or publish, that in whole or in part contains or is derived from the Program or any part thereof, to be licensed as a whole at no charge to all third parties under the terms of this License.

c) If the modified program normally reads commands interactively when run, you must cause it, when started running for such interactive use in the most ordinary way, to print or display an announcement including an appropriate copyright notice and a notice that there is no warranty (or else, saying that you provide a warranty) and that users may redistribute the program under these conditions, and telling the user how to view a copy of this License.

(Exception: if the Program itself is interactive but does not normally print such an announcement, your work based on the Program is not required to print an announcement.)

These requirements apply to the modified work as a whole. If identifiable sections of that work are not derived from the Program, and can be reasonably considered independent and separate works in themselves, then this License, and its terms, do not apply to those sections when you distribute them as separate works. But when you distribute the same sections as part of a whole which is a work based on the Program, the distribution of the whole must be on the terms of this License, whose permissions for other licensees extend to the entire whole, and thus to each and every part regardless of who wrote it.

Thus, it is not the intent of this section to claim rights or contest your rights to work written entirely by you; rather, the intent is to exercise the right to control the distribution of derivative or collective works based on the Program. In addition, mere aggregation of another work not based on the Program with the Program(or with a work based on the Program) on a volume of a storage or distribution medium does not bring the other work under the scope of this License.

3. You may copy and distribute the Program (or a work based on it, under Section 2) in object code or executable form under the terms of Sections 1 and 2 above provided that you also do one of the following:

a) Accompany it with the complete corresponding machine-readable source code, which must be distributed under the terms of Sections 1 and 2 above on a medium customarily used for software interchange; or,

b) Accompany it with a written offer, valid for at least three years, to give any third party, for a charge no more than your cost of physically performing source distribution, a complete machine-readable copy of the corresponding source code, to be distributed under the terms of Sections 1 and 2 above on a medium customarily used for software interchange; or,

c) Accompany it with the information you received as to the offer to distribute corresponding source code. (This alternative is allowed only for noncommercial distribution and only if you received the program in object code or executable form with such an offer, in accord with Subsection b above.)

The source code for a work means the preferred form of the work for making modifications to it. For an executable work, complete source code means all the source code for all modules it contains, plus any associated interface definition files, plus the scripts used to control compilation and installation of the executable. However, as a special exception, the source code distributed need not include anything that is normally distributed (in either source or binary form) with the major components (compiler, kernel, and so on) of the operating system on which the executable runs, unless that component itself accompanies the executable.

If distribution of executable or object code is made by offering access to copy from a designated place, then offering equivalent access to copy the source code from the same place counts as distribution of the source code, even though third parties are not compelled to copy the source along with the object code.

4. You may not copy, modify, sublicense, or distribute the Program except as expressly provided under this License.Any attempt otherwise to copy, modify, sublicense or distribute the Program is void, and will automatically terminate your rights under this License. However, parties who have received copies, or rights, from you under this License will not have their licenses terminated so long as such parties remain in full compliance.

5. You are not required to accept this License, since you have not signed it. However, nothing else grants you permission to modify or distribute the Program or its derivative works. These actions are prohibited by law if you do not accept this License. Therefore, by modifying or distributing the Program (or any work based on the Program), you indicate your acceptance of this License to do so, and all its terms and conditions for copying, distributing or modifying the Program or works based on it.

6. Each time you redistribute the Program (or any work based on the Program), the recipient automatically receives a license from the original licensor to copy, distribute or modify the Program subject to these terms and conditions. You may not impose any further restrictions on the recipients' exercise of the rights granted herein. You are not responsible for enforcing compliance by third parties to this License.

7. If, as a consequence of a court judgment or allegation of patent infringement or for any other reason (not limited to patent issues), conditions are imposed on you (whether by court order, agreement or otherwise) that contradict the conditions of this License, they do not excuse you from the conditions of this License. If you cannot distribute so as to satisfy simultaneously your obligations under this License and any other pertinent obligations, then as a consequence you may not distribute the Program at all. For example, if a patent license would not permit royalty-free redistribution of the Program by all those who receive copies directly or indirectly through you, then the only way you could satisfy both it and this License would be to refrain entirely from distribution of the Program.

If any portion of this section is held invalid or unenforceable under any particular circumstance, the balance of the section is intended to apply and the section as a whole is intended to apply in other circumstances.

It is not the purpose of this section to induce you to infringe any patents or other property right claims or to contest validity of any such claims; this section has the sole purpose of protecting the integrity of the free software distribution system, which is implemented by public license practices. Many people have made generous contributions to the wide range of software distributed through that system in reliance on consistent application of that system; it is up to the author/donor to decide if he or she is willing to distribute software through any other system and a licensee cannot impose that choice.

This section is intended to make thoroughly clear what is believed to be a consequence of the rest of this License.

8. If the distribution and/or use of the Program is restricted in certain countries either by patents or by copyrighted interfaces, the original copyright holder who places the Program under this License may add an explicit geographical distribution limitation excluding those countries, so that distribution is permitted only in or among countries not thus excluded. In such case, this License incorporates the limitation as if written in the body of this License.

9. The Free Software Foundation may publish revised and/or new versions of the General Public License from time to time. Such new versions will be similar in spirit to the present version, but may differ in detail to address new problems or concerns.

Each version is given a distinguishing version number. If the Program specifies a version number of this License which applies to it and "any later version", you have the option of following the terms and conditions either of that version or of any later version published by the Free Software Foundation. If the Program does not specify a version number of this License, you may choose any version ever published by the Free Software Foundation.

10. If you wish to incorporate parts of the Program into other free programs whose distribution conditions are different,write to the author to ask for permission. For software which is copyrighted by the Free Software Foundation,write to the Free Software Foundation; we sometimes make exceptions for this. Our decision will be guided by the two goals of preserving the free status of all derivatives of our free software and of promoting the sharing and reuse of software generally.

# NO WARRANTY

11. BECAUSE THE PROGRAM IS LICENSED FREE OF CHARGE, THERE IS NO WARRANTY FOR THE PROGRAM, TO THE EXTENT PERMITTED BY APPLICABLE LAW. EXCEPT WHEN OTHERWISE STATED IN WRITING THE COPYRIGHT HOLDERS AND/OR OTHER PARTIES PROVIDE THE PROGRAM "AS IS" WITHOUT WARRANTY OF ANY KIND, EITHER EXPRESSED OR IMPLIED, INCLUDING, BUT NOT LIMITED TO, THE IMPLIED WARRANTIES OF MERCHANTABILITY AND FITNESS FOR A PARTICULAR PURPOSE. THE ENTIRE RISK AS TO THE QUALITY AND PERFORMANCE OF THE PROGRAM IS WITH YOU. SHOULD THE PROGRAM PROVE DEFECTIVE, YOU ASSUME THE COST OF ALL NECESSARY SERVICING, REPAIR OR CORRECTION.

12. IN NO EVENT UNLESS REQUIRED BY APPLICABLE LAW OR AGREED TO IN WRITING WILL ANY COPYRIGHT HOLDER, OR ANY OTHER PARTY WHO MAY MODIFY AND/OR REDISTRIBUTE THE PROGRAM AS PERMITTED ABOVE, BE LIABLE TO YOU FOR DAMAGES, INCLUDING ANY GENERAL, SPECIAL,INCIDENTAL OR CONSEQUENTIAL DAMAGES ARISING OUT OF THE USE OR INABILITY TO USE THE PROGRAM (INCLUDING BUT NOT LIMITED TO LOSS OF DATA OR DATA BEING RENDERED INACCURATE OR LOSSES SUSTAINED BY YOU OR THIRD PARTIES OR A FAILURE OF THE PROGRAM TO OPERATE WITH ANY OTHER PROGRAMS), EVEN IF SUCH HOLDER OR OTHER PARTY HAS BEEN ADVISED OF THE POSSIBILITY OF SUCH DAMAGES.

END OF TERMS AND CONDITIONS

#### How to Apply These Terms to Your New Programs

If you develop a new program, and you want it to be of the greatest possible use to the public, the best way to achieve this is to make it free software which everyone can redistribute and change under these terms.

To do so, attach the following notices to the program. It is safest to attach them to the start of each source file to most effectively convey the exclusion of warranty; and each file should have at least the "copyright" line and a pointer to where the full notice is found.

> <one line to give the program's name and a brief idea of what it does.> Copyright  $(C)$  19yy  $\leq$ name of author $\geq$

> This program is free software; you can redistribute it and/or modify it under the terms of the GNU General Public License as published by the Free Software Foundation; either version 2 of the License, or (at your option) any later version.

This program is distributed in the hope that it will be useful, but WITHOUT ANY WARRANTY; without even the implied warranty of MERCHANTABILITY or FITNESS FOR A PARTICULAR PURPOSE. See the GNU General Public License for more details.

You should have received a copy of the GNU General Public License along with this program; if not, write to the Free Software Foundation, Inc., 59 Temple Place, Suite 330, Boston, MA 02111-1307 USA

Also add information on how to contact you by electronic and paper mail.

If the program is interactive, make it output a short notice like this when it starts in an interactive mode:

Gnomovision version 69, Copyright (C) 19yy name of author Gnomovision comes with ABSOLUTELY NO WARRANTY; for details type `show w'. This is free software, and you are welcome to redistribute it under certain conditions; type `show c' for details.

The hypothetical commands `show w' and `show c' should show the appropriate parts of the General Public License. Of course, the commands you use may be called something other than `show w' and `show c'; they could even be mouse-clicks or menu items--whatever suits your program.

You should also get your employer (if you work as a programmer) or your school, if any, to sign a "copyright disclaimer" for the program, if necessary. Here is a sample; alter the names:

Yoyodyne, Inc., hereby disclaims all copyright interest in the program `Gnomovision' (which makes passes at compilers) written by James Hacker.

<signature of Ty Coon>, 1 April 1989 Ty Coon, President of Vice

This General Public License does not permit incorporating your program into proprietary programs. If your program is a subroutine library, you may consider it more useful to permit linking proprietary applications with the library. If this is what you want to do, use the GNU Library General Public License instead of this License.

# GNU LESSER GENERAL PUBLIC LICENSE Version 2.1, February 1999

Copyright (C) 1991, 1999 Free Software Foundation, Inc.

59 Temple Place, Suite 330, Boston, MA 02111-1307 USA

Everyone is permitted to copy and distribute verbatim copies of this license document, but changing it is not allowed.

[This is the first released version of the Lesser GPL. It also counts as the successor of the GNU Library Public License, version 2, hence the version number 2.1.]

#### Preamble

The licenses for most software are designed to take away your freedom to share and change it. By contrast, the GNU General Public Licenses are intended to guarantee your freedom to share and change free software--to make sure the software is free for all its users.

This license, the Lesser General Public License, applies to some specially designated software packages--typically libraries--of the Free Software Foundation and other authors who decide to use it. You can use it too, but we suggest you first think carefully about whether this license or the ordinary General Public License is the better strategy to use in any particular case, based on the explanations below.

When we speak of free software, we are referring to freedom of use, not price. Our General Public Licenses are designed to make sure that you have the freedom to distribute copies of free software (and charge for this service if you wish); that you receive source code or can get it if you want it; that you can change the software and use pieces of it in new free programs; and that you are informed that you can do these things.

To protect your rights, we need to make restrictions that forbid distributors to deny you these rights or to ask you to surrender these rights. These restrictions translate to certain responsibilities for you if you distribute copies of the library or if you modify it.

For example, if you distribute copies of the library, whether gratis or for a fee, you must give the recipients all the rights that we gave you. You must make sure that they, too, receive or can get the source code. If you link other code with the library, you must provide complete object files to the recipients, so that they can relink them with the library after making changes to the library and recompiling it. And you must show them these terms so they know their rights.

We protect your rights with a two-step method: (1) we copyright the library, and (2) we offer you this license, which gives you legal permission to copy, distribute and/or modify the library.

To protect each distributor, we want to make it very clear that there is no warranty for the free library. Also, if the library is modified by someone else and passed on, the recipients should know that what they have is not the original version,so that the original author's reputation will not be affected by problems that might be introduced by others.

Finally, software patents pose a constant threat to the existence of any free program. We wish to make sure that a company cannot effectively restrict the users of a free program by obtaining a restrictive license from a patent holder.

Therefore, we insist that any patent license obtained for a version of the library must be consistent with the full freedom of use specified in this license.

Most GNU software, including some libraries, is covered by the ordinary GNU General Public License. This license, the GNU Lesser General Public License, applies to certain designated libraries, and is quite different from the ordinary General Public License. We use this license for certain libraries in order to permit linking those libraries into non-free programs.

When a program is linked with a library, whether statically or using a shared library, the combination of the two is legally speaking a combined work, a derivative of the original library. The ordinary General Public License therefore permits such linking only if the entire combination fits its criteria of freedom. The Lesser General Public License permits more lax criteria for linking other code with the library.

We call this license the "Lesser" General Public License because it does Less to protect the user's freedom than the ordinary General Public License. It also provides other free software developers Less of an advantage over competing non-free programs. These disadvantages are the reason we use the ordinary General Public License for many libraries. However, the Lesser license provides advantages in certain special circumstances.

For example, on rare occasions, there may be a special need to encourage the widest possible use of a certain library,so that it becomes a de-facto standard. To achieve this, non-free programs must be allowed to use the library. A more frequent case is that a free library does the same job as widely used non-free libraries. In this case, there is little to gain by limiting the free library to free software only, so we use the Lesser General Public License.

In other cases, permission to use a particular library in non-free programs enables a greater number of people to use a large body of free software. For example, permission to use the GNU C Library in non-free programs enables many more people to use the whole GNU operating system, as well as its variant, the GNU/Linux operating system.

Although the Lesser General Public License is Less protective of the users' freedom, it does ensure that the user of a program that is linked with the Library has the freedom and the wherewithal to run that program using a modified version of the Library.

The precise terms and conditions for copying, distribution and modification follow. Pay close attention to the difference between a "work based on the library" and a "work that uses the library". The former contains code derived from the library, whereas the latter must be combined with the library in order to run.

### GNU LESSER GENERAL PUBLIC LICENSE TERMS AND CONDITIONS FOR COPYING, DISTRIBUTION AND MODIFICATION

0. This License Agreement applies to any software library or other program which contains a notice placed by the copyright holder or other authorized party saying it may be distributed under the terms of this Lesser General Public License (also called "this License"). Each licensee is addressed as "you".

A "library" means a collection of software functions and/or data prepared so as to be conveniently linked with application programs (which use some of those functions and data) to form executables.

The "Library", below, refers to any such software library or work which has been distributed under these terms. A "work based on the Library" means either the Library or any derivative work under copyright law: that is to say, a work containing the Library or a portion of it, either verbatim or with modifications and/or translated straightforwardly into another language. (Hereinafter, translation is included without limitation in the term "modification".)

"Source code" for a work means the preferred form of the work for making modifications to it. For a library, complete source code means all the source code for all modules it contains, plus any associated interface definition files,plus the scripts used to control compilation and installation of the library.

Activities other than copying, distribution and modification are not covered by this License; they are outside its scope. The act of running a program using the Library is not restricted, and output from such a program is covered only if its contents constitute a work based on the Library (independent of the use of the Library in a tool for writing it). Whether that is true depends on what the Library does and what the program that uses the Library does.

1. You may copy and distribute verbatim copies of the Library's complete source code as you receive it, in any medium, provided that you conspicuously and appropriately publish on each copy an appropriate copyright notice and disclaimer of warranty; keep intact all the notices that refer to this License and to the absence of any warranty; and distribute a copy of this License along with the Library.

You may charge a fee for the physical act of transferring a copy, and you may at your option offer warranty protection in exchange for a fee.

2. You may modify your copy or copies of the Library or any portion of it, thus forming a work based on the Library,and copy and distribute such modifications or work under the terms of Section 1 above, provided that you also meet all of these conditions:

a) The modified work must itself be a software library.

b) You must cause the files modified to carry prominent notices stating that you changed the files and the date of any change.

c) You must cause the whole of the work to be licensed at no charge to all third parties under the terms of this License.

d) If a facility in the modified Library refers to a function or a table of data to be supplied by an application program that uses the facility, other than as an argument passed when the facility is invoked, then you must make a good faith effort to ensure that, in the event an application does not supply such function or table, the facility still operates, and performs whatever part of its purpose remains meaningful.

(For example, a function in a library to compute square roots has a purpose that is entirely well-defined independent of the application. Therefore, Subsection 2d requires that any application-supplied function or table used by this function must be optional: if the application does not supply it, the square root function must still compute square roots.)

These requirements apply to the modified work as a whole. If identifiable sections of that work are not derived from the Library, and can be reasonably considered independent and separate works in themselves, then this License, and its terms, do not apply to those sections when you distribute them as separate works. But when you distribute the same sections as part of a whole which is a work based on the Library, the distribution of the whole must be on the terms of this License, whose permissions for other licensees extend to the entire whole, and thus to each and every part regardless of who wrote it.

Thus, it is not the intent of this section to claim rights or contest your rights to work written entirely by you; rather, the intent is to exercise the right to control the distribution of derivative or collective works based on the Library.

In addition, mere aggregation of another work not based on the Library with the Library (or with a work based on the Library) on a volume of a storage or distribution medium does not bring the other work under the scope of this License.

3. You may opt to apply the terms of the ordinary GNU General Public License instead of this License to a given copy of the Library. To do this, you must alter all the notices that refer to this License, so that they refer to the ordinary GNU General Public License, version 2, instead of to this License. (If a newer version than version 2 of the ordinary GNU General Public License has appeared, then you can specify that version instead if you wish.) Do not make any other change in these notices.

Once this change is made in a given copy, it is irreversible for that copy, so the ordinary GNU General Public License applies to all subsequent copies and derivative works made from that copy.

This option is useful when you wish to copy part of the code of the Library into a program that is not a library.

4. You may copy and distribute the Library (or a portion or derivative of it, under Section 2) in object code or executable form under the terms of Sections 1 and 2 above provided that you accompany it with the complete corresponding machine-readable source code, which must be distributed under the terms of Sections 1 and 2 above on a medium customarily used for software interchange.

If distribution of object code is made by offering access to copy from a designated place, then offering equivalent access to copy the source code from the same place satisfies the requirement to distribute the source code, even though third parties are not compelled to copy the source along with the object code.

5. A program that contains no derivative of any portion of the Library, but is designed to work with the Library by being compiled or linked with it, is called a "work that uses the Library". Such a work, in isolation, is not a derivative work of the Library, and therefore falls outside the scope of this License.

However, linking a "work that uses the Library" with the Library creates an executable that is a derivative of the Library (because it contains portions of the Library), rather than a "work that uses the library". The executable is therefore covered by this License. Section 6 states terms for distribution of such executables.

When a "work that uses the Library" uses material from a header file that is part of the Library, the object code for the work may be a derivative work of the Library even though the source code is not.

Whether this is true is especially significant if the work can be linked without the Library, or if the work is itself a library. The threshold for this to be true is not precisely defined by law.

If such an object file uses only numerical parameters, data structure layouts and accessors, and small macros and small inline functions (ten lines or less in length), then the use of the object file is unrestricted, regardless of whether it is legally a derivative work. (Executables containing this object code plus portions of the Library will still fall under Section 6.)

Otherwise, if the work is a derivative of the Library, you may distribute the object code for the work under the terms of Section 6. Any executables containing that work also fall under Section 6, whether or not they are linked directly with the Library itself.

6. As an exception to the Sections above, you may also combine or link a "work that uses the Library" with the Library to produce a work containing portions of the Library, and distribute that work under terms of your choice, provided that the terms permit modification of the work for the customer's own use and reverse engineering for debugging such modifications.

You must give prominent notice with each copy of the work that the Library is used in it and that the Library and its use are covered by this License. You must supply a copy of this License. If the work during execution displays copyright notices, you must include the copyright notice for the Library among them, as well as a reference directing the user to the copy of this License. Also, you must do one of these things:

a) Accompany the work with the complete corresponding machine-readable source code for the Library including whatever changes were used in the work (which must be distributed under Sections 1 and 2 above); and, if the work is an executable linked with the Library, with the complete machine-readable "work that uses the Library",as object code and/or source code, so that the user can modify the Library and then relink to produce a modified executable containing the modified Library. (It is understood that the user who changes the contents of definitions files in the Library will not necessarily be able to recompile the application to use the modified definitions.)

b) Use a suitable shared library mechanism for linking with the Library. A suitable mechanism is one that (1) uses at run time a copy of the library already present on the user's computer system, rather than copying library functions into the executable, and (2) will operate properly with a modified version of the library, if the user installs one, as long as the modified version is interface-compatible with the version that the work was made with.

c) Accompany the work with a written offer, valid for at least three years, to give the same user the materials specified in Subsection 6a, above, for a charge no more than the cost of performing this distribution.

d) If distribution of the work is made by offering access to copy from a designated place, offer equivalent access to copy the above specified materials from the same place.

e) Verify that the user has already received a copy of these materials or that you have already sent this user a copy.

For an executable, the required form of the "work that uses the Library" must include any data and utility programs needed for reproducing the executable from it. However, as a special exception, the materials to be distributed need not include anything that is normally distributed (in either source or binary form) with the major components (compiler,kernel, and so on) of the operating system on which the executable runs, unless that component itself accompanies the executable.

It may happen that this requirement contradicts the license restrictions of other proprietary libraries that do not normally accompany the operating system. Such a contradiction means you cannot use both them and the Library together in an executable that you distribute.

7. You may place library facilities that are a work based on the Library side-by-side in a single library together with other library facilities not covered by this License, and distribute such a combined library, provided that the separate distribution of the work based on the Library and of the other library facilities is otherwise permitted, and provided that you do these two things:

a) Accompany the combined library with a copy of the same work based on the Library, uncombined with any other library facilities. This must be distributed under the terms of the Sections above.

b) Give prominent notice with the combined library of the fact that part of it is a work based on the Library, and explaining where to find the accompanying uncombined form of the same work.

8. You may not copy, modify, sublicense, link with, or distribute the Library except as expressly provided under this License. Any attempt otherwise to copy, modify, sublicense, link with, or distribute the Library is void, and will automatically terminate your rights under this License. However, parties who have received copies, or rights, from you under this License will not have their licenses terminated so long as such parties remain in full compliance.

9. You are not required to accept this License, since you have not signed it. However, nothing else grants you permission to modify or distribute the Library or its derivative works. These actions are prohibited by law if you do not accept this License. Therefore, by modifying or distributing the Library (or any work based on the Library), you indicate your acceptance of this License to do so, and all its terms and conditions for copying, distributing or modifying the Library or works based on it.

10. Each time you redistribute the Library (or any work based on the Library), the recipient automatically receives a license from the original licensor to copy, distribute, link with or modify the Library subject to these terms and conditions.You may not impose any further restrictions on the recipients' exercise of the rights granted herein. You are not responsible for enforcing compliance by third parties with this License.

11. If, as a consequence of a court judgment or allegation of patent infringement or for any other reason (not limited to patent issues), conditions are imposed on you (whether by court order, agreement or otherwise) that contradict the conditions of this License, they do not excuse you from the conditions of this License. If you cannot distribute so as to satisfy simultaneously your obligations under this License and any other pertinent obligations, then as a consequence you may not distribute the Library at all. For example, if a patent license would not permit royalty-free redistribution of the Library by all those who receive copies directly or indirectly through you, then the only way you could satisfy both it and this License would be to refrain entirely from distribution of the Library.

If any portion of this section is held invalid or unenforceable under any particular circumstance, the balance of the section is intended to apply, and the section as a whole is intended to apply in other circumstances.

It is not the purpose of this section to induce you to infringe any patents or other property right claims or to contest validity of any such claims; this section has the sole purpose of protecting the integrity of the free software distribution system which is implemented by public license practices. Many people have made generous contributions to the wide range of software distributed through that system in reliance on consistent application of that system; it is up to the author/donor to decide if he or she is willing to distribute software through any other system and a licensee cannot impose that choice.

This section is intended to make thoroughly clear what is believed to be a consequence of the rest of this License.

12. If the distribution and/or use of the Library is restricted in certain countries either by patents or by copyrighted interfaces, the original copyright holder who places the Library under this License may add an explicit geographical distribution limitation excluding those countries, so that distribution is permitted only in or among countries not thus excluded. In such case, this License incorporates the limitation as if written in the body of this License.

13. The Free Software Foundation may publish revised and/or new versions of the Lesser General Public License from time to time. Such new versions will be similar in spirit to the present version, but may differ in detail to address new problems or concerns.

Each version is given a distinguishing version number. If the Library specifies a version number of this License which applies to it and "any later version", you have the option of following the terms and conditions either of that version or of any later version published by the Free Software Foundation. If the Library does not specify a license version number, you may choose any version ever published by the Free Software Foundation.

14. If you wish to incorporate parts of the Library into other free programs whose distribution conditions are incompatible with these, write to the author to ask for permission. For software which is copyrighted by the Free Software Foundation, write to the Free Software Foundation; we sometimes make exceptions for this. Our decision will be guided by the two goals of preserving the free status of all derivatives of our free software and of promoting the sharing and reuse of software generally.

## NO WARRANTY

15. BECAUSE THE LIBRARY IS LICENSED FREE OF CHARGE, THERE IS NO WARRANTY FOR THE LIBRARY, TO THE EXTENT PERMITTED BY APPLICABLE LAW. EXCEPT WHEN OTHERWISE STATED IN WRITING THE COPYRIGHT HOLDERS AND/OR OTHER PARTIES PROVIDE THE LIBRARY "AS IS" WITHOUT WARRANTY OF ANYKIND, EITHER EXPRESSED OR IMPLIED, INCLUDING, BUT NOT LIMITED TO, THE IMPLIED WARRANTIES OF MERCHANTABILITY AND FITNESS FOR A PARTICULAR PURPOSE. THE ENTIRE RISK AS TO THE QUALITY AND PERFORMANCE OF THE LIBRARY IS WITH YOU. SHOULD THE LIBRARY PROVE DEFECTIVE, YOU ASSUME THE COST OF ALL NECESSARY SERVICING,REPAIR OR CORRECTION.

16. IN NO EVENT UNLESS REQUIRED BY APPLICABLE LAW OR AGREED TO IN WRITING WILL ANY COPYRIGHT HOLDER, OR ANY OTHER PARTY WHO MAY MODIFY AND/OR REDISTRIBUTE THE LIBRARY AS PERMITTED ABOVE, BE LIABLE TO YOU FOR DAMAGES, INCLUDING ANY GENERAL, SPECIAL, INCIDENTAL OR CONSEQUENTIAL DAMAGES ARISING OUT OF THE USE OR INABILITY TO USE THE LIBRARY (INCLUDING BUT NOT LIMITED TO LOSS OF DATA OR DATA BEING RENDERED INACCURATE OR LOSSES SUSTAINED BY YOU OR THIRD PARTIES OR A FAILURE OF THE LIBRARY TO OPERATE WITH ANY OTHER SOFTWARE), EVEN IF SUCH HOLDER OR OTHER PARTY HAS BEEN ADVISED OF THE POSSIBILITY OF SUCH DAMAGES.

END OF TERMS AND CONDITIONS

#### How to Apply These Terms to Your New Libraries

If you develop a new library, and you want it to be of the greatest possible use to the public, we recommend making it free software that everyone can redistribute and change. You can do so by permitting redistribution under these terms (or, alternatively, under the terms of the ordinary General Public License).

To apply these terms, attach the following notices to the library. It is safest to attach them to the start of each source file to most effectively convey the exclusion of warranty; and each file should have at least the "copyright" line and a pointer to where the full notice is found.

 $\leq$  one line to give the library's name and a brief idea of what it does. $\geq$ Copyright  $(C)$  < year > < name of author

This library is free software; you can redistribute it and/or modify it under the terms of the GNU Lesser General Public License as published by the Free Software Foundation; either version 2.1 of the License, or (at your option) any later version.

This library is distributed in the hope that it will be useful, but WITHOUT ANY WARRANTY; without even the implied warranty of MERCHANTABILITY or FITNESS FOR A PARTICULAR PURPOSE. See the GNU Lesser General Public License for more details.

You should have received a copy of the GNU Lesser General Public License along with this library; if not, write to the Free Software Foundation, Inc., 59 Temple Place, Suite 330, Boston, MA 02111-1307 USA

Also add information on how to contact you by electronic and paper mail.

You should also get your employer (if you work as a programmer) or your school, if any, to sign a "copyright disclaimer" for the library, if necessary. Here is a sample; alter the names:

Yoyodyne, Inc., hereby disclaims all copyright interest in the library `Frob' (a library for tweaking knobs) written by James Random Hacker.

<signature of Ty Coon>, 1 April 1990 Ty Coon, President of Vice

That's all there is to it!

■ 謝辞

LinusTorvalds氏をはじめとするLinuxに関わるすべての皆様に心より感謝いたします。

# NEC Expressサーバ Express5800シリーズ Express5800/InterSec 2012年7月 第1版 日 本 電 気 株 式 会 社

東京都港区芝五丁目7番1号 TEL(03)3454-1111(大代表)

 $\mathbb{O}% _{3}\times\mathbb{C}$  NEC Corporation 2012

日本電気株式会社の許可なく複製・改変などを行うことはできません。